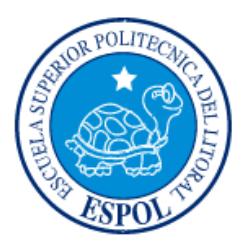

# **ESCUELA SUPERIOR POLITÉCNICA DEL LITORAL**

**Facultad de Ingeniería en Electricidad y Computación**

# "DISEÑO Y AUTOMATIZACIÓN DE UN SISTEMA DE INMERSIÓN TEMPORAL PARA ACELERAR EL CRECIMIENTO DE PLANTAS"

# **INFORME DE MATERIA INTEGRADORA**

Previo a la obtención del Título de:

# **INGENIERO EN ELECTRICIDAD ESPECIALIZACIÓN ELECTRÓNICA Y AUTOMATIZACIÓN INDUSTRIAL**

RAMÓN VIRGILIO AZÚA GUTIÉRREZ

GUAYAQUIL – ECUADOR

 $A\tilde{N}O:2017$ 

## **AGRADECIMIENTOS**

A Dios por darme la vida.

A mi familia por su constante apoyo.

A mis profesores que me ayudaron con la realización de este proyecto en especial al Phd Douglas Plaza, Msc José Flores, Ing José García.

### **DEDICATORIA**

El presente proyecto se lo dedico a mis padres Ramón Azua y Consuelo Gutiérrez a mi hermano Michael Azua por sus constantes apoyo y motivación para cumplir esta nueva etapa de mi vida, a mis amigos y compañeros que en cada clase nos apoyábamos, a los excelentes profesores por sus tutorías y consejos. Quiero dedicarle también al equipo de mis amores Barcelona Sporting Club por darnos alegría y motivación, la estrella 14 tan anhelada y la estrella 15 que fue una locura.

**TRIBUNAL DE EVALUACIÓN**

........

**MSc Ricardo Alfredo Cajo Díaz Ph.D. Douglas Antonio Plaza Guingla**

PROFESOR EVALUADOR PROFESOR EVALUADOR

# **DECLARACIÓN EXPRESA**

"La responsabilidad y la autoría del contenido de este Trabajo de Titulación, me corresponde exclusivamente; y doy consentimiento para que la ESPOL realice la comunicación pública de la obra por cualquier medio con el fin de promover la consulta, difusión y uso público de la producción intelectual"

Ramón Virgilio Azua Gutiérrez

#### **RESUMEN**

El Centro de Investigaciones Biotecnológico del Ecuador (CIBE) actualmente realiza estudio de más de 36 plantas por lo que requieren maquinarias óptimas para ampliar su producción.

El ahorro de costo y el manejo de flujo de datos son factores muy importantes en el desarrollo de este proyecto en automatizar la propagación de plantas in vitro, disminuyendo la manipulación de ellas y obteniendo una producción de calidad.

El Sistema de inmersión Temporal es muy minucioso ya que consiste en una repetitividad permanente manejando parámetros como tiempo de inmersión, frecuencia de inmersión, días y jornadas de operación que son primordiales para la propagación masiva de plantas.

El proyecto consiste en diseñar e implementar un sistema automático para la propagación de plantas utilizando un controlador lógico programable, en conjunto con una aplicación móvil para su control y monitoreo del sistema de inmersión temporal.

En el capítulo 1 se detalla el planteamiento del problema, objetivo general, objetivos específicos, la justificación del problema y además el alcance del proyecto.

En el capítulo 2 se detalla los antecedentes que tiene esta técnica en el ambiente biológico, se realiza un estudio de la base conceptual y tecnológica del sistema de multiplicación in vitro, las herramientas necesarias para su respectivo funcionamiento, además que se detalla la etapa de control con sus especificaciones técnicas para necesidad de hacer una correcta elección del controlador para nuestro proceso automático.

En el capítulo 3 se describe la metodología del proyecto; la configuración, parametrización, el control secuencial y el desarrollo de aplicación para el control de nuestro proceso.

En el capítulo 4 se muestra los resultados de la implementación del proceso del sistema de inmersión temporal y se realiza un análisis de costo de lo implementado y de una ampliación a futura del sistema.

# **ÍNDICE GENERAL**

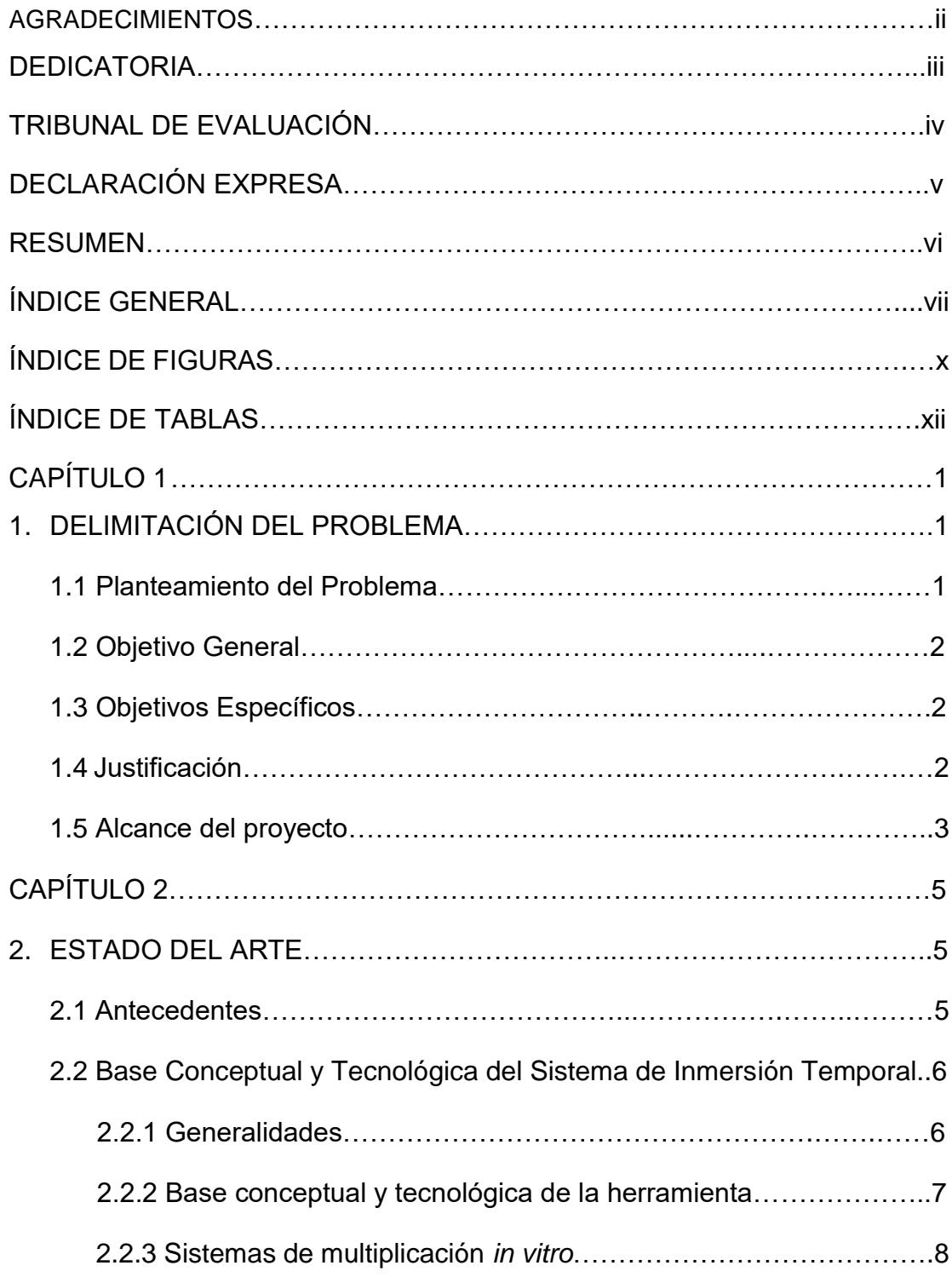

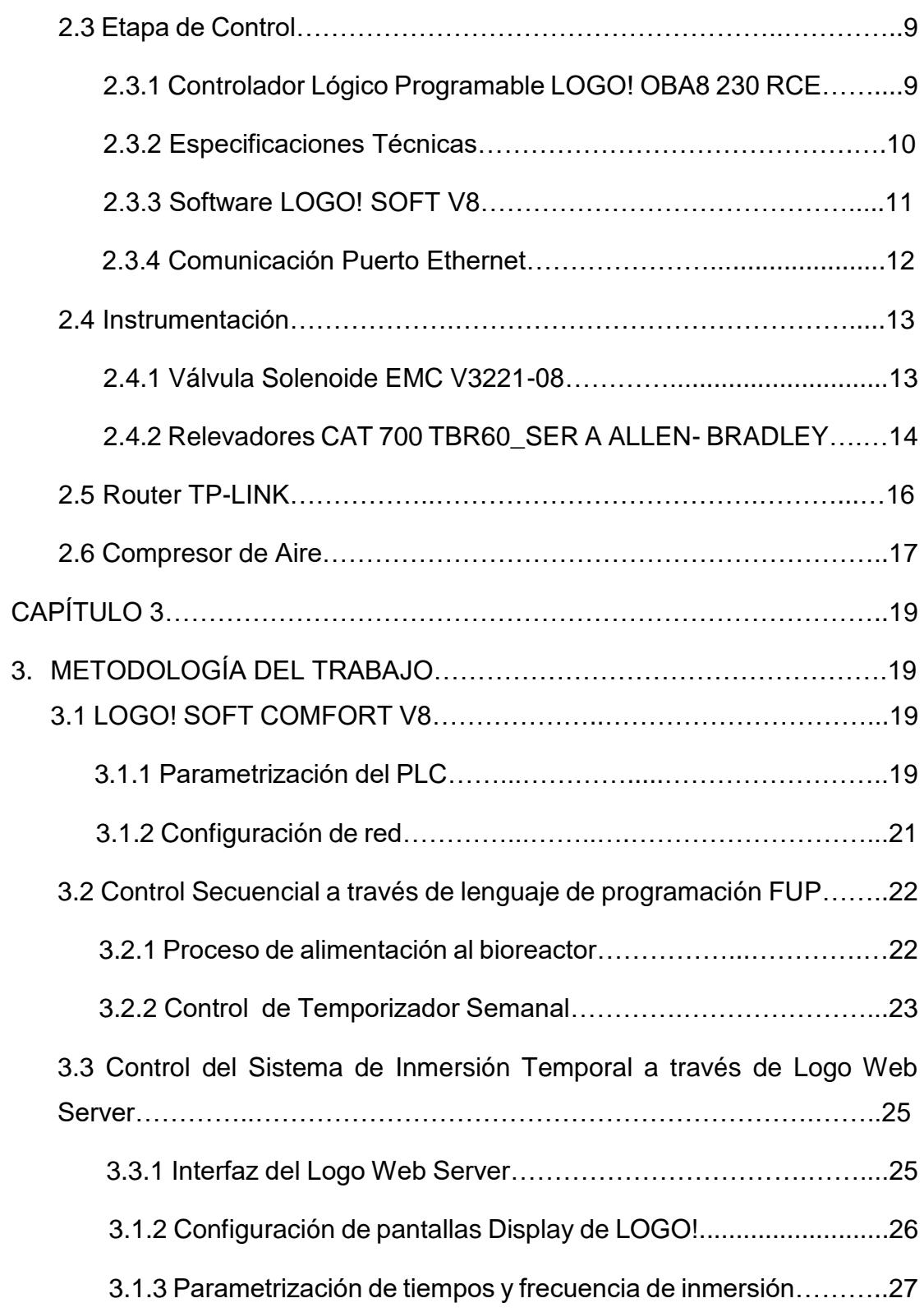

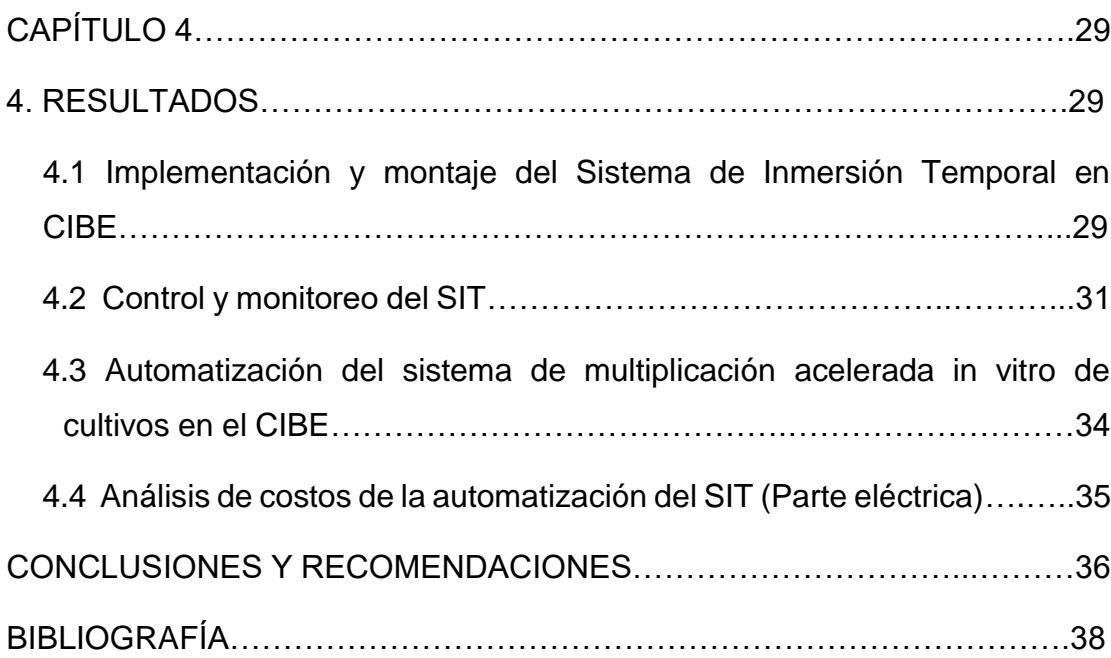

## **ÍNDICE DE FIGURAS**

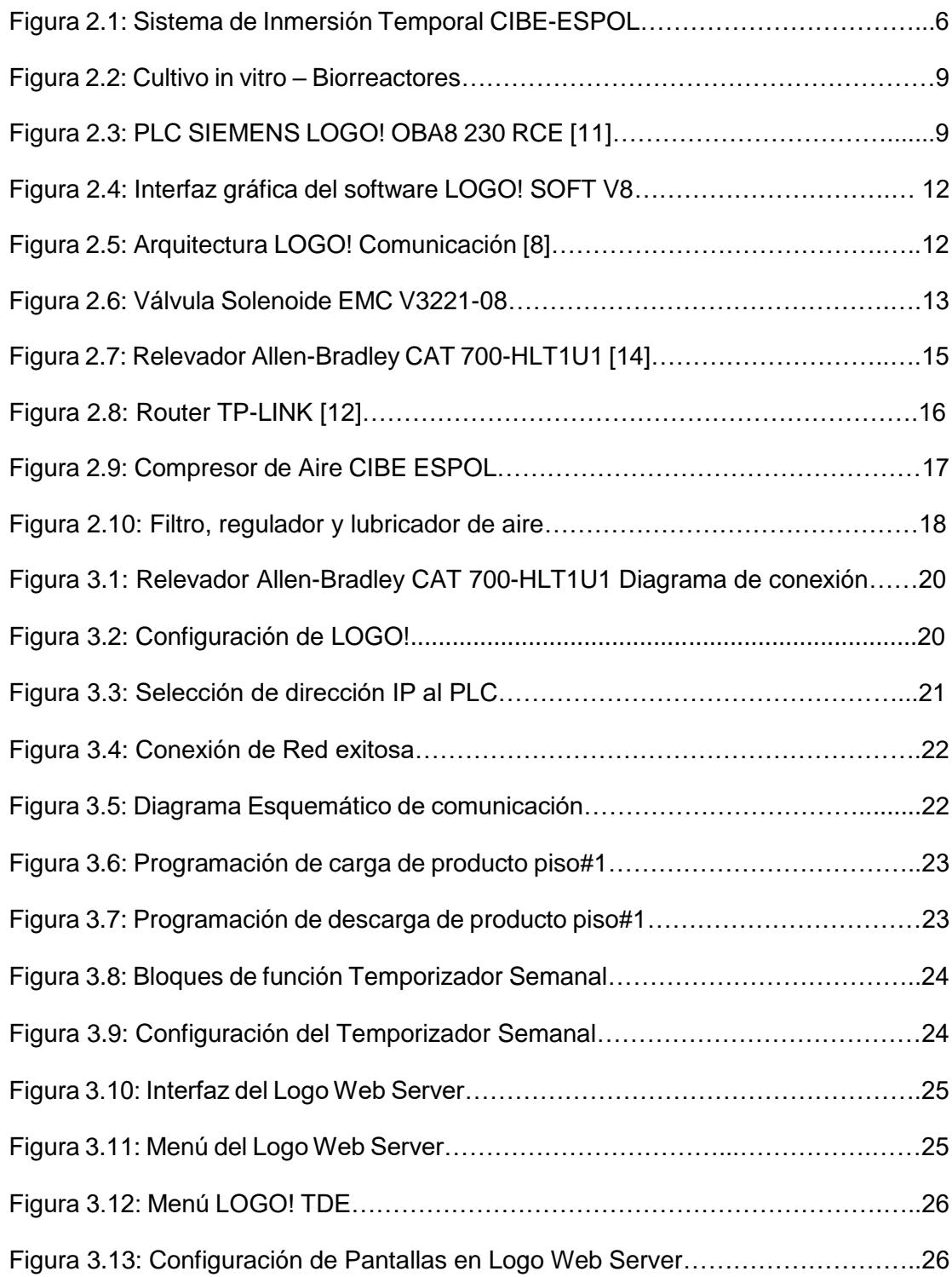

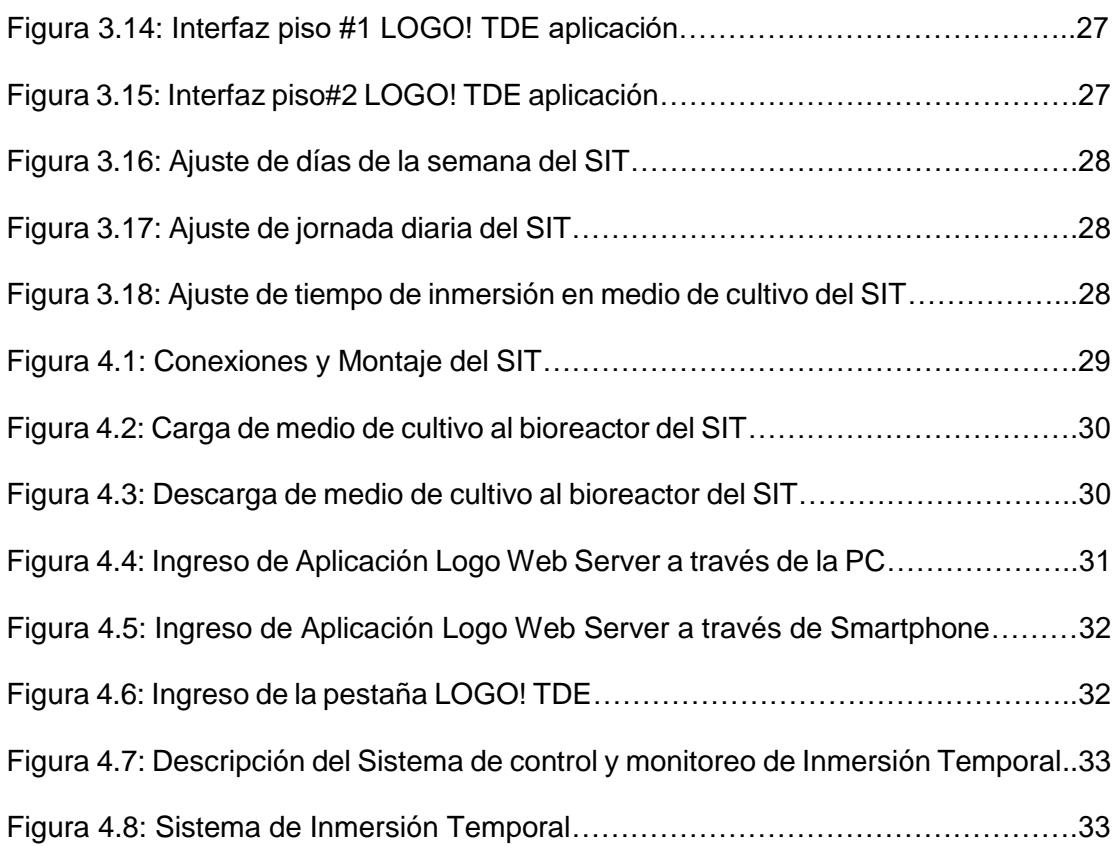

# **ÍNDICE DE TABLAS**

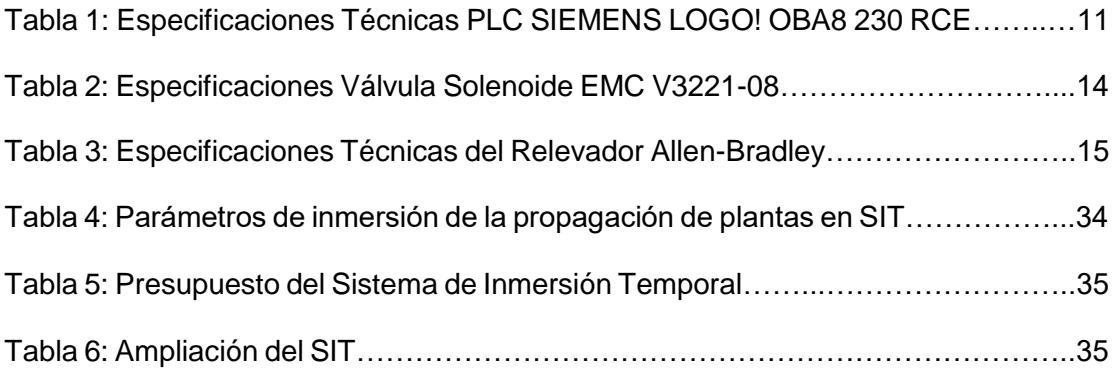

# **CAPÍTULO 1**

## **1. DELIMITACIÓN DEL PROBLEMA**

#### **1.1 Planteamiento del Problema**

Se ha declarado que el siglo XXI es el siglo del desarrollo biotecnológico por los impactos que ésta disciplina tendrá en el progreso de la ciencia y tecnología. La Biotecnología es un campo de rápido crecimiento a través de los conocimientos desarrollados por ciencias como la biología, química, microbiología, genética, etc., para la producción de nuevos productos, esencial para el desarrollo y adelanto de la medicina, de la industria alimenticia, de la agricultura, de plantas y de animales a través del proceso de bioremediación [1].

Hoy en día las técnicas biotecnológicas han tomado mayor auge, pues hasta el momento para muchas especies vegetales, los sistemas de propagación tradicional no satisfacen las diversas demandas de estos cultivos, al igual que existen especies endémicas y/o en peligro de extinción. La biotecnología, todavía no ha cumplido con las expectativas existentes, para algunos cultivos recalcitrantes o no, es por eso que se han buscado variantes de técnicas de cultivo para lograr un mayor número de plantas sanas y con capacidad de desarrollarse en condiciones de campo.

El Ecuador es una de las 17 regiones de mayor mega diversidad en el mundo, que, al ser investigada científicamente, puede constituirse en una fuente de descubrimientos de nuevos agentes biológicos, micro organismos y sustancias con aplicaciones industriales, médicas y alimentarias. La biotecnología en el Ecuador se encuentra en una fase de desarrollo inicial, por eso es trascendental formar personas con conocimientos sólidos en esta área para que puedan lograr un mayor y mejor progreso de la biotecnología en el país [2].

Fomentar una cultura de investigación es parte de la soberanía de un país. En la actualidad Ecuador cuenta con un Centro de Investigación Biotecnológico (CIBE) que desarrollan y generan innovaciones en biotecnología para impulsar la industria nacional y la soberanía tecnológica. Existe la necesidad de utilizar

tecnologías innovadoras que tiendan automatizar la micro propagación, tales como son los sistemas de inmersión temporal (SIT) para acelerar el crecimiento de las plantas.

#### **1.2 Objetivo General**

• Automatizar el sistema de inmersión temporal del CIBE (Centro de Investigaciones Biotecnológicas del Ecuador).

#### **1.3 Objetivos Específicos**

- Analizar las entradas y salidas, así como el proceso de inmersión temporal del CIBE.
- Seleccionar el controlador en base a estudio técnico económico.
- Diseñar un tablero para montar el controlador y periféricos.
- Controlar y monitorear el proceso de inmersión temporal a través de una aplicación móvil o web.

#### **1.4 Justificación**

El centro de Investigaciones del Ecuador (CIBE), ubicado en el km 30.5 Vía Perimetral, Edificio PROTAL 47 planta alta en el campus Gustavo Galindo de la Escuela Superior Politécnica del Litoral en la ciudad de Guayaquil, ha planteado automatizar el sistema de inmersión temporal (SIT) que constituye una alternativa en la micro propagación de plantas, éste sistema provoca cambios en la atmósfera interno de los frasco, trayendo consigo un mayor desarrollo y crecimientos de los explantes, además de que las vitroplantas mantienen una capacidad superficial de medio de cultivo hasta la próxima inmersión, lo que evita la pérdida por desecación.

Como antecedente el CIBE ya contiene un sistema de inmersión temporal de forma manual lo que permite airear los tejidos de los brotes unido al contacto completo de los mismos facilitando una mayor incorporación y asimilación de los nutrientes por los tejidos lo que aumenta el coeficiente de multiplicación y la calidad de los brotes.

El desarrollo de la presente investigación de este sistema automatizado de inmersión temporal para el crecimiento de las plantas además de mejorar la calidad de las mismas, permitirá reducir los costos de mano de obra y aumentar el rendimiento biológico. La automatización del proceso de propagación en vitro es considerada como la técnica ideal para la propagación masiva de plantas, ya que incluyen la facilidad de preparación, esterilización, manipulación y mayor rapidez en la difusión de sustancias toxicas producidas por el metabolismo de las plantas.

#### **1.5 Alcance del proyecto**

Se realizará el análisis de las entradas y salidas, así como el estudio del proceso del sistema de inmersión temporal del CIBE, en esta etapa se verificará las condiciones, se realizará pruebas de funcionamiento, se estudiará manuales técnicos y diagramas electrónicos de los equipos para verificar las limitaciones que puedan surgir al proceder a la etapa de automatizado de la misma.

Se seleccionará el controlador en base a estudio técnico económico, en esta etapa se escogerá al controlador óptimo para diversas funciones que tiene como objetivo automatizar el sistema de inmersión temporal de las plantas tales como el funcionamiento de electroválvulas que se encargaran de introducir aire en el recipiente que contiene los explantes y el medio nutritivo en forma líquida haciendo que la presión aumente en el recipiente para que el líquido que se encuentra dentro de él suba por el tubo y pase hacia el otro recipiente (principio de Pascal).

Se verificará si el compresor abastecerá lo suficientemente aire una vez puesta en funcionamiento el sistema de inmersión temporal o se necesitaría un compresor con mayor capacidad.

Se implementará un tablero para montar el controlador y periféricos, en esta etapa se escogerá el lugar adecuado debido a las normas de seguridad eléctrica, el tablero constará de indicaciones para el correcto manejo de la misma.

Se controlará y monitoreará los parámetros del sistema de inmersión temporal a través de una aplicación móvil o página web para que el usuario lo maneje de manera más eficiente y eficaz ya que este proceso es minucioso y se necesita de gran atención para obtener excelentes resultados.

# **CAPÍTULO 2**

## **2. ESTADO DEL ARTE**

#### **2.1 Antecedentes**

En el año 1997, surgió el denominado Sistema de Inmersión temporal, creado en el CIRAD de Francia, este sistema, se logró a partir de la aplicación de un flujo de aire a uno de sus frascos, el cual hacía subir el medio de cultivo y luego de bañar los explantes, el medio descendía por gravedad. Este método ha revolucionado los métodos tradicionales de micro propagación, pues se han logrado una mayor tasa de multiplicación, enraizamiento y aclimatación, así como niveles elevados de supervivencia en condiciones de campo , se plantea que este sistema provoca cambios en la atmósfera interna de los frasco, trayendo consigo un mayor crecimiento y desarrollo de los explantes, además de que las vitroplantas mantienen una capa superficial de medio de cultivo hasta la próxima inmersión, lo que evita la pérdida por desecación[5].

En los últimos tiempos se han desarrollado investigaciones sobre la automatización en la propagación de plantas, que incluyen el diseño de nuevos sistemas para la micro propagación, ya que reducen el costo por explantes, permiten una mayor optimización biológica por los altos coeficientes de multiplicación que se obtienen y un mejor comportamiento de las vitroplantas *ex vitro* por mayor metabolismo autotrófico durante la fase *in vitro* [6].

Los Sistemas de Inmersión Temporal (SIT) además de solucionar las dificultades de los cultivos en medios líquidos estáticos, abren la posibilidad de semiautomatizar algunas etapas del cultivo *in vitro*, permiten mayor facilidad de escalado y aumentan la eficiencia biológica y productiva del material propagado. Al mismo tiempo la morfología y el comportamiento fisiológico de los cultivos en los Sistemas de Inmersión Temporal son muy semejantes a los que presentan las plantas en condiciones *ex vitro*, lo que permite una mayor tasa de supervivencia [6].

De esta forma, el cultivo en Inmersión Temporal puede constituir una alternativa de micro propagación a corto plazo, mientras, a largo plazo se venzan obstáculos biológicos que permitan la obtención eficiente de plantas y embriones somáticos en biorreactores [6].

#### **2.2 Base Conceptual y tecnológica del Sistema de Inmersión Temporal**

#### **2.2.1 Generalidades**

Sistemas de Inmersión Temporal (SIT). Son sistemas semi– automatizados en la propagación in vitro. Está basado en el contacto intermitente del medio de cultivo líquido con los explantes por un corto período de tiempo y la consecuente renovación de la atmósfera gaseosa, para evitar la hiperhidricidad de los tejidos y la acumulación de gases tóxicos [4]. En la Figura 2.1 se muestra el sistema de inmersión temporal que cuenta el CIBE-ESPOL (Centro de Investigación Biotecnológico del Ecuador).

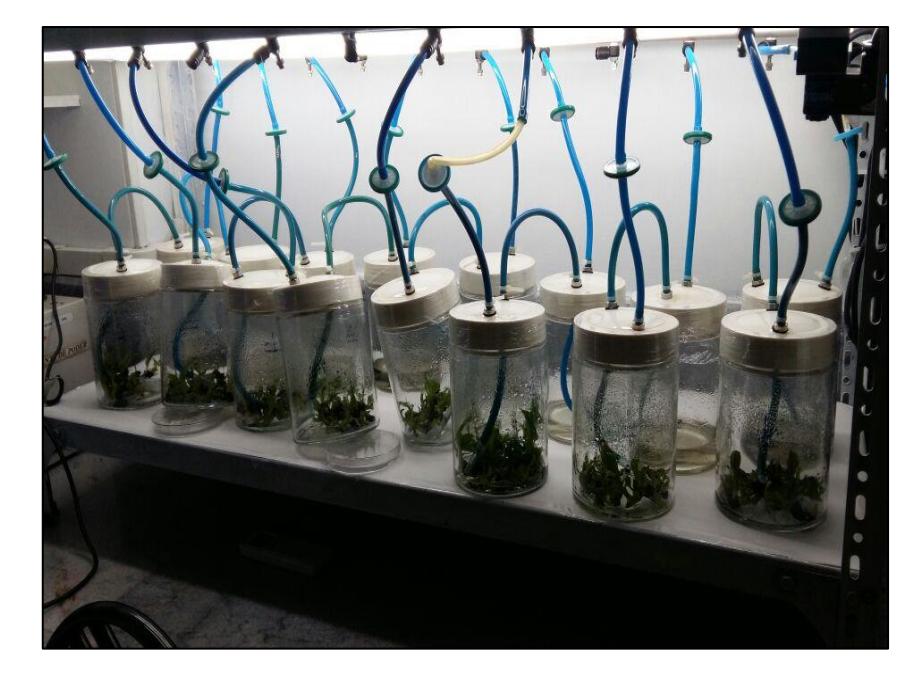

**Figura 2.1: Sistema de Inmersión Temporal CIBE-ESPOL**

#### **2.2.2 Base conceptual y tecnológica de la herramienta**

La micro propagación es el proceso que utiliza técnicas de cultivo *in vitro*, en las que se selecciona un explante, se desinfecta, se aísla en un recipiente estéril y, artificialmente, se le otorga condiciones para que sus células manifiesten su potencialidad; es decir, la capacidad de regenerar una planta completa a partir de una parte de la planta madre, que conserva todas sus características genéticas [3].

Para realizar la micropropagación se seleccionan plantas madres que deben cumplir con ciertas condiciones de calidad, lo que permite obtener clones adecuados. La micropropagación es un sistema de multiplicación asexual de plantas que, a diferencia de la propagación convencional en viveros comerciales, se realiza en condiciones de laboratorio, donde se aplican condiciones de asepsia controladas a fin de evitar la reproducción de enfermedades [3].

La técnica de micropropagación se usa como mecanismo para multiplicar plantas desde partes de ellas, que otros sistemas de propagación no son capaces de utilizar. Además, proporciona beneficios adicionales como en el aspecto sanitario, por ejemplo, (plantas libres de virus u otros agentes. Como la multiplicación es rápida y a gran escala, se obtienen beneficios en ahorro de tiempo y de recursos. En efecto, 1 m2 de plantas en el laboratorio puede representar 1 ha en el campo, excluido el respectivo manejo cultural; la tasa de crecimiento es exponencial y el material obtenido es uniforme [3].

No obstante, esta técnica presenta ciertas limitaciones relacionadas especialmente con la reducción de la variabilidad genética de las especies tratadas, con un alto uso de mano de obra calificada y una escasa posibilidad de automatización, lo que redunda en un alto valor relativo de las plantas producidas por este medio [3].

#### **2.2.3 Sistemas de multiplicación** *in vitro*

Los métodos disponibles para la propagación de plantas *in vitro* son, en su mayoría, una extensión de aquellos desarrollados para la propagación vegetativa tradicional. Sin embargo, éstos presentan una serie de ventajas sobre los métodos tradicionales, como la pequeña superficie necesaria para mantener gran cantidad de plantas, la obtención de plantas libres de bacterias y hongos, la posibilidad de obtener plantas libres de virus, y la posibilidad de producir plantas durante todo el año. Adicionalmente, las tasas de propagación son mayores que en los sistemas convencionales, lo que permite obtener una gran cantidad de plantas en corto tiempo [3].

En los últimos años, el cultivo *in vitro* ha presentado un desarrollo exponencial. No obstante, la masificación del uso de este sistema y su implementación a gran escala se han visto limitados por factores como: mutaciones en las plantas propagadas, pérdida de material por contaminación interna o externa, vitrificación y oxidación fenólica y, principalmente, por el alto costo de la mano de obra con relación al costo total de las plantas [3].

La tasa a la cual los cultivos *in vitro* crecen y producen yemas durante la micropropagación pueden estar influidas por la naturaleza física del medio. Según esta característica, existen tres tipos de medios en los que se puede realizar un cultivo *in vitro*: semisólido, líquido y en sistemas de inmersión temporal [3].

La Figura 2.2 nos muestra el cultivo in vitro biorreactores donde existe mayor contacto entre la biomasa vegetal y el medio del cultivo, mejor control de posición del medio en su propia atmósfera.

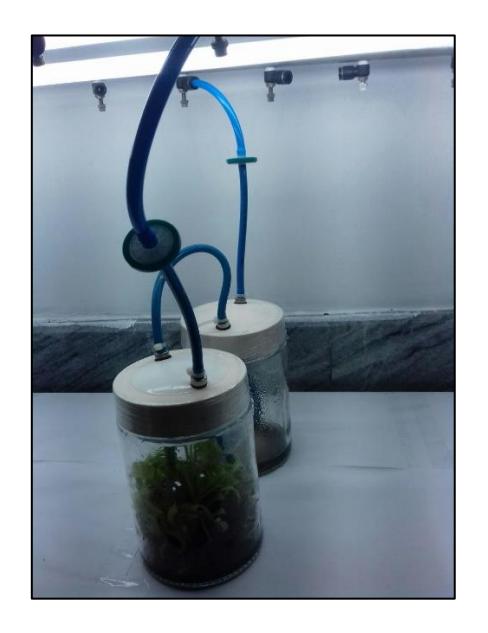

**Figura 2.2: Cultivo in vitro – Biorreactores** 

#### **2.3 Etapa de Control**

#### **2.3.1 Controlador Lógico Programable LOGO! OBA8 230 RCE**

Para realizar la programación del control secuencial del Sistema de Inmersión Temporal se cuenta con un equipo muy sofisticado a nivel industrial como lo es Siemens, con su producto de la línea de controladores lógicos programables LOGO. Se basó a este controlador debido a su robustez y a la solución idónea para realizar tareas de automatización básicas.

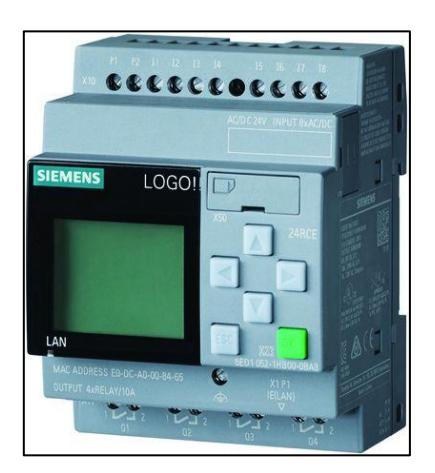

**Figura 2.3: PLC SIEMENS LOGO! OBA8 230 RCE [11]**

La Figura 2.3 muestra este controlador, el cual presenta las siguientes características generales:

- Alimentación de tensión: 155 / 230 V AC
- 8 entradas digitales y 4 salidas digitales de fábrica.
- 400 bloques de memoria.
- 64 entradas digitales de red
- 64 salidas digitales de red.
- 32 entradas analógicas de red.
- 16 salidas analógicas de red.
- Servidor web integrado.
- Tarjeta SD micro estándar
- Integran interfaz Ethernet.
- Web Server para el control y monitoreo.
- 3 Módulos de Ampliación Analógicos y 7 digitales.
- Módulos de Expansión hasta 20 salidas digitales, 8 salidas analógicas.
- Display de 5 líneas y 16 caracteres por línea. Mensajes más claros.
- Mediante los diferentes colores de iluminación en el display el operador podrá resaltar sus mensajes o alarmas.
- Permiten el monitoreo y control a través de teléfonos inteligentes, Tablet, etc…

#### **2.3.2 Especificaciones Técnicas**

Es de mucha importancia la necesidad de conocer los requerimientos técnicos para elegir al mejor controlador para la aplicación de nuestro

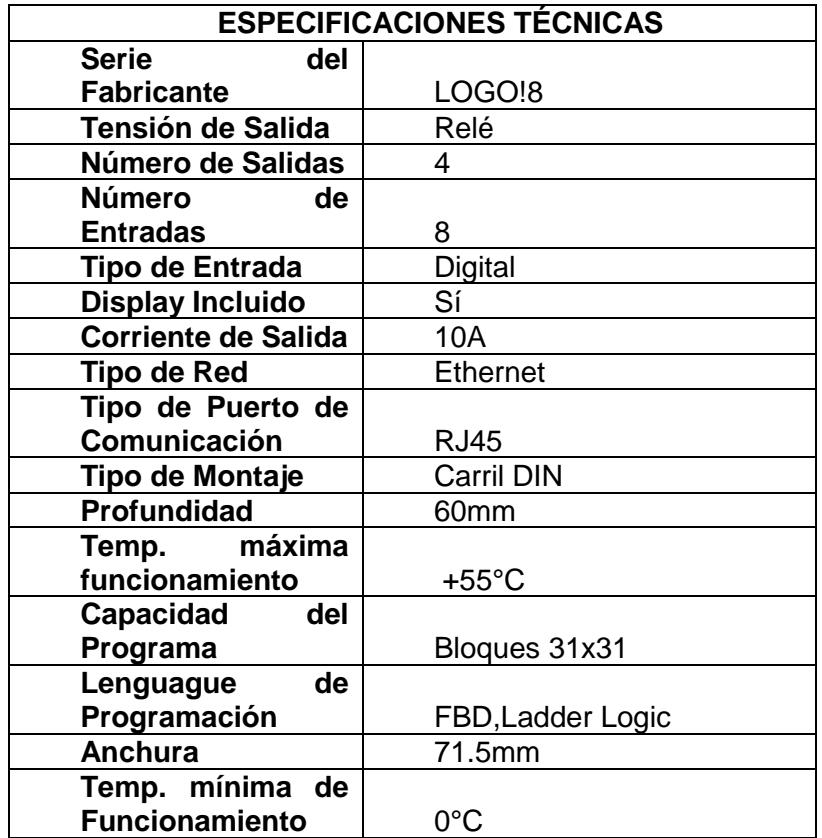

proyecto a concluir. En la Tabla 1. Se muestra las especificaciones técnicas de nuestro autómata PLC SIEMENS LOGO! OBA8 230 RCE.

**Tabla 1: Especificaciones Técnicas PLC SIEMENS LOGO! OBA8 230 RCE**

#### **2.3.3 Software LOGO! SOFT V8**

Mediante este software se realizará la programación de nuestro proyecto a través del cable de programación Ethernet en lenguaje FUP. En la Figura 2.4 se muestra la interfaz gráfica del LOGO! SOFT CONFORT V8 que presenta nuevas actualizaciones como:

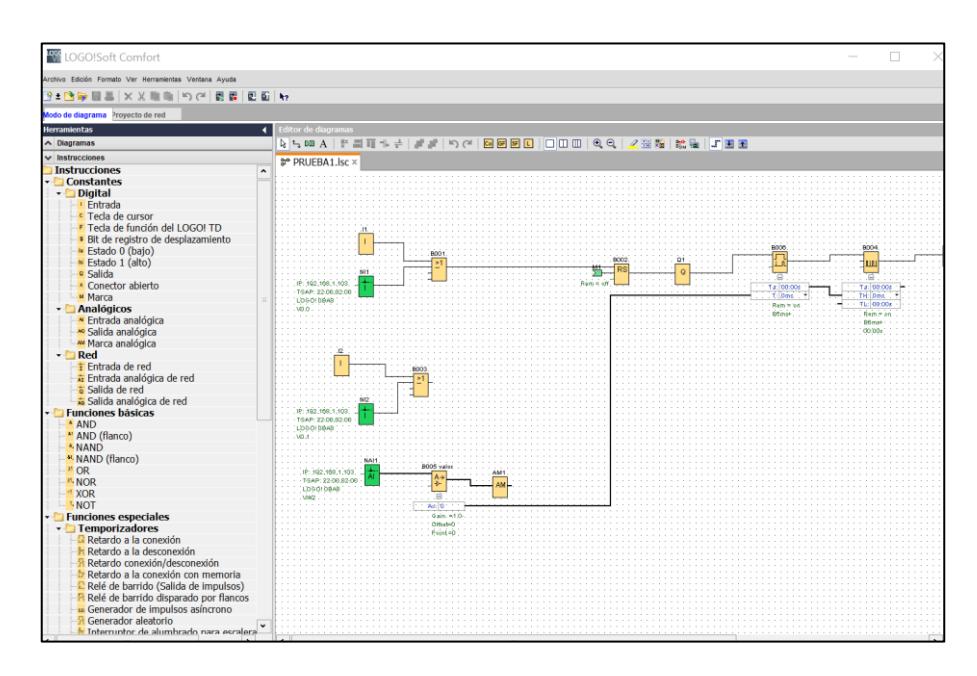

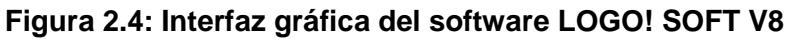

#### **2.3.4 Comunicación Puerto Ethernet**

Mediante este puerto se realiza la configuración de parámetros de comunicación entre la pc, logo y la aplicación que utilizaremos en nuestro sistema. En la Figura 2.5 se muestra una arquitectura de comunicación común entre switch o router con el PLC LOGO a través de puerto de comunicación Ethernet.

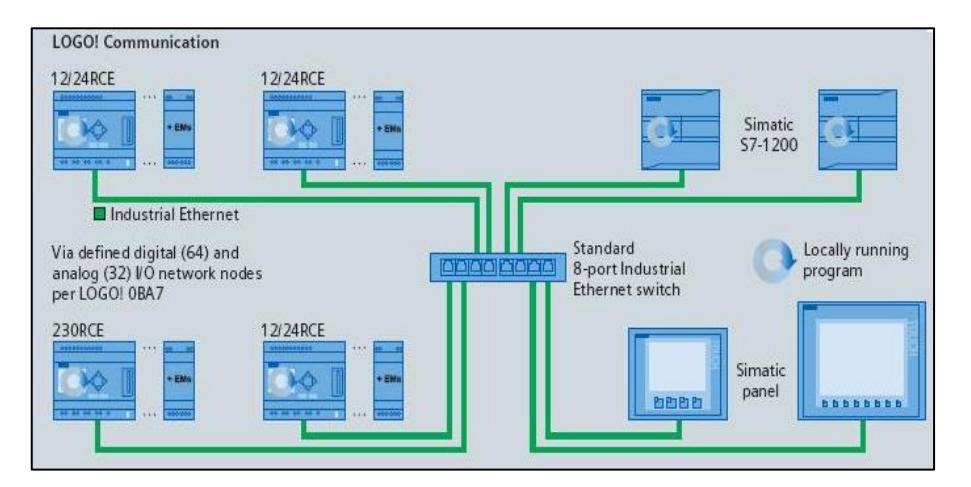

**Figura 2.5: Arquitectura LOGO! Comunicación [8]**

Ethernet es la tecnología local más ampliamente instalado red de área (LAN). Ethernet es una [capa de enlace de](http://searchnetworking.techtarget.com/definition/Data-Link-layer) protocolo en la [pila TCP/IP](http://searchnetworking.techtarget.com/definition/TCP-IP) , que describe cómo los dispositivos en red se puede formatear datos para la transmisión a otros dispositivos de red en el mismo segmento de red, y cómo poner que los datos sobre la conexión de red. Se toca tanto la capa 1 (la capa física) y [la capa 2](http://searchnetworking.techtarget.com/definition/layer-2) (la capa de enlace de datos) en la red modelo de protocolo OSI. Ethernet define dos unidades de transmisión, de paquetes y el marco. El marco incluye no sólo la "carga útil" de los datos que se transmiten, sino también la información de dirección que identifica la física "Media Access Control" (MAC) direcciones de emisor y receptor, el etiquetado VLAN y la [calidad de servicio de](http://searchunifiedcommunications.techtarget.com/definition/QoS-Quality-of-Service) información, y la información de corrección de errores para detectar problemas en la transmisión. Cada trama se envuelve en un paquete, que afijos varios bytes de información utilizadas en el establecimiento de la conexión y marcado con la que comienza la trama [6].

#### **2.4 Instrumentación**

#### **2.4.1 Válvula Solenoide EMC V3221-08**

Ésta válvula nos permite controlar mediante el autómata programable el encendido y apagado del mismo, dando flujo de aire a través del compresor que ejercerá presión en los frascos del sistema de inmersión temporal dando como resultado la alimentación al cultivo.

En la Figura 2.6 Se muestra la electroválvula que se encuentra en el sistema de inmersión temporal automatizada.

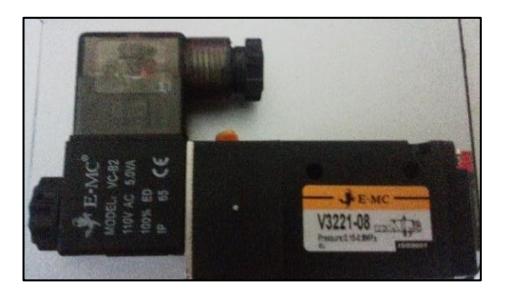

**Figura 2.6: Válvula Solenoide EMC V3221-08**

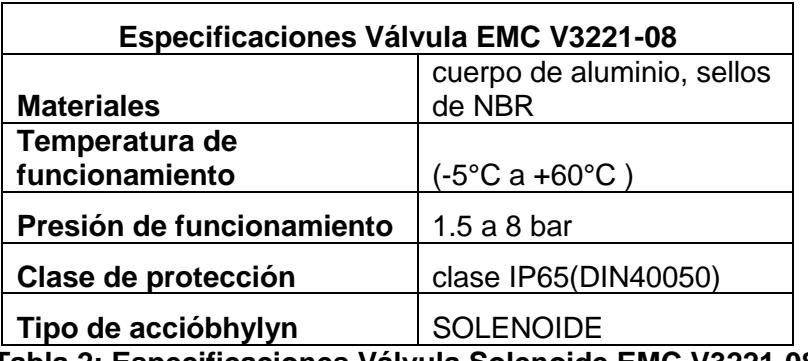

 **Tabla 2: Especificaciones Válvula Solenoide EMC V3221-08**

#### **2.4.2 Relevadores CAT 700 TBR60\_SER A ALLEN- BRADLEY**

Los bloques de terminales-relé Boletín 700-HL funcionan en distintas aplicaciones de interposición y aislamiento de alta densidad. La interface por polo delgada (6.2 mm de ancho) y las conexiones rápidas ayudan a reducir los costos de la instalación. El diseño de circuito de supresión de corriente de fuga opcional resuelve las preocupaciones sobre la activación inoportuna de bobinas o la no desconexión de contactos para salidas de controladores TRIAC. La opción de base de terminales de abrazadera de resorte es ideal para aplicaciones que están expuestas a vibración [14].

Mediante estos relevadores como se muestra en la Figura 2.7 además de energizar a las electroválvulas para que fluya el paso de aire, nos permiten proteger a nuestro controlador para evitar corrientes inversas que provoque incidentes en el proceso.

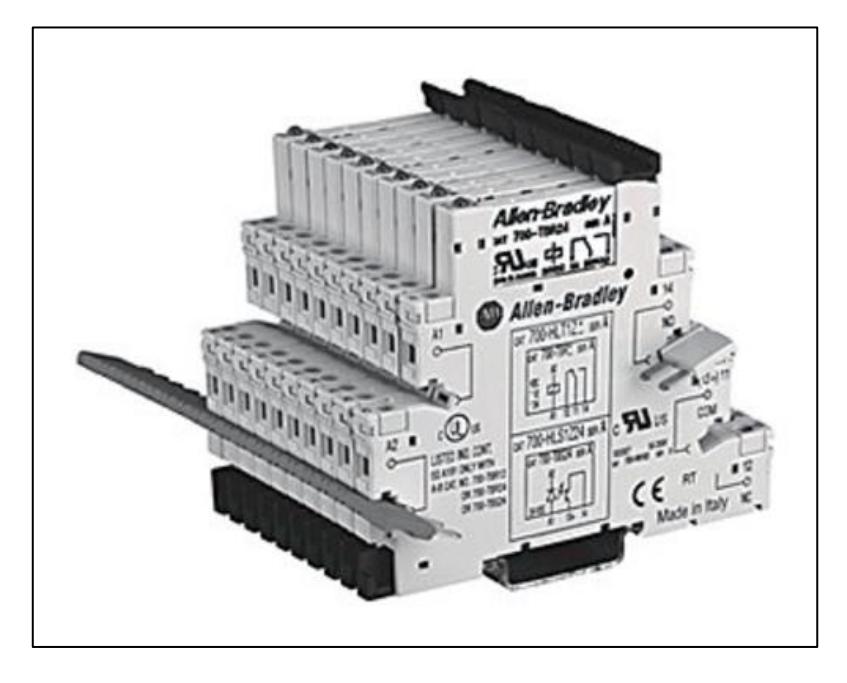

**Figura 2.7: Relevador Allen-Bradley CAT 700-HLT1U1 [14]**

| <b>ESPECIFICACIONES TÉCNICAS</b> |                 |  |  |  |
|----------------------------------|-----------------|--|--|--|
| <b>Volts AC Control</b>          | 110-125V        |  |  |  |
| <b>Volts DC Control</b>          | 110-125V        |  |  |  |
| <b>Tipo</b>                      | Relé            |  |  |  |
| <b>Polos</b>                     | 1               |  |  |  |
| <b>Familia-Estilo</b>            | 700-HL          |  |  |  |
| <b>Montaje</b>                   | <b>DIN RAIL</b> |  |  |  |

**Tabla 3: Especificaciones Técnicas del Relevador Allen-Bradley**

#### **2.5 Router TP-LINK**

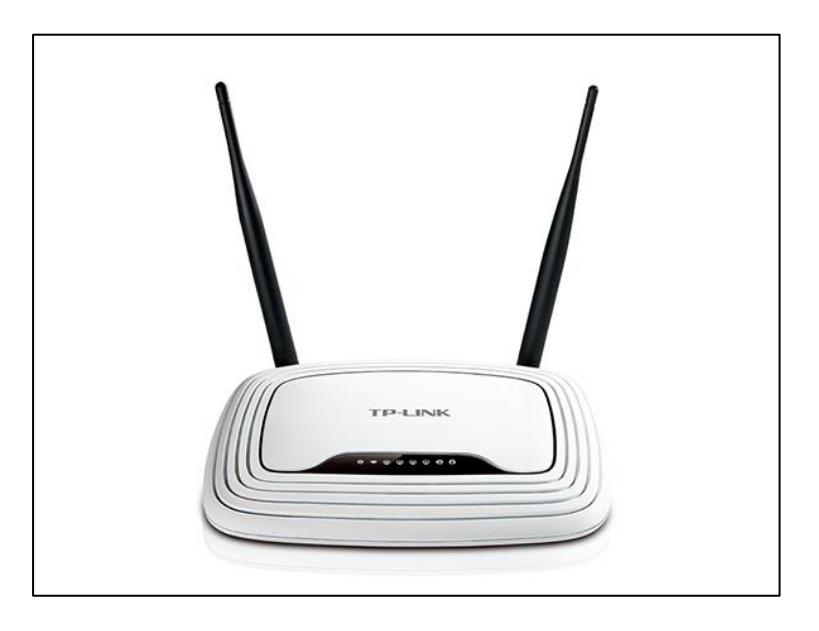

**Figura 2.8: Router TP-LINK [12]**

Mediante puerto de comunicación Ethernet se establece conexión de servidor cliente entre PLC LOGO y la aplicación para controlar y monitorear el Sistema de Inmersión Temporal. Este router como se muestra en la Figura 2.8 de marca reconocida contiene las siguientes características:

- Velocidad inalámbrica ideal de 300 Mbps para las aplicaciones sensibles como la interrupción de difusión de vídeo HD.
- Dos antenas aumentan en gran medida la solidez y la estabilidad inalámbrica.
- Fácil Encriptado de la seguridad inalámbrica al presionar el botón QSS
- Control de ancho de banda basado en IP permite a los administradores determinar la cantidad de ancho de banda asignado a cada PC [10].

El Router Inalámbrico N 300Mbps TL-WR841ND esta combinado con cable o puede ser una red inalámbrica, dispositivo de conexión diseñado específicamente para las necesidades de pequeñas empresas y de redes de oficina en casa. El TL-WR841ND tiene un rendimiento inalámbrico excepcional y avanzado, que lo hace ideal para el streaming de video de alta definición, VoIP y juegos en línea. Además, el botón WPS en el exterior elegante y de moda asegura WPA2, la prevención de la red de intrusiones externas [10].

#### **2.6 Compresor de Aire**

Podemos observar en la Figura 2.9 el compresor que se cuenta en el sistema de inmersión temporal para regular el flujo del aire en el mismo.

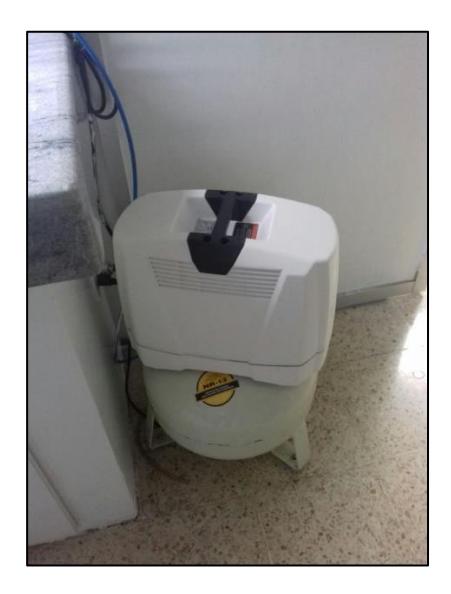

**Figura 2.9: Compresor de Aire CIBE ESPOL**

Las Unidades de tratamiento de aire (también llamadas unidades de preparación de aire) no funcionan por separado, son componentes auxiliares para el tratamiento de la fuente de aire en los compresores. Se tiene 3 unidades de tratamiento de aire diferentes para distintas funciones, filtro de aire, regulador de aire y lubricador de aire como se puede mostrar en la Figura 2.10. El filtro de aire sirve para filtrar la suciedad y algunas partículas de gran tamaño en la fuente de aire, y después de la filtración el aire estará limpio y seco. El regulador de aire ayuda a controlar la presión de la fuente de aire, se puede ajustar la fuente de aire a mayor presión o presión inferior a la presión de cilindro neumático. Cuando es filtrada y regulada por las dos primeras unidades de tratamiento de aire, se vuelve limpia, seca y con presión estable, pero aún se necesita la lubricación por aceite, de esta manera, la fuente de aire estará trabajando más suave y las válvulas y cilindros también pueden trabajar de manera más estable con ciclos de vida más largos [13].

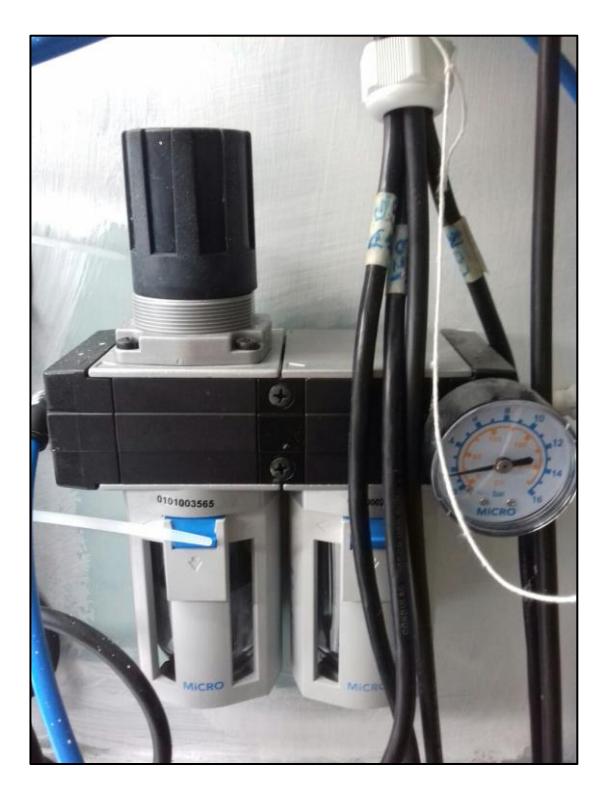

**Figura 2.10: Filtro, regulador y lubricador de aire**

# **CAPÍTULO 3**

## **3. METODOLOGÍA DE TRABAJO**

La metodología que se utilizará para el diseño y Automatización del Sistema de Inmersión Temporal para acelerar el crecimiento de las plantas será basada en lenguaje de programación FUP (FUNKTIONSPAN - DIAGRAMA DE FUNCIONES) de nuestro controlador PLC LOGO OBA8 SIEMENS. El programa seleccionado para la implementación de este sistema es el software LOGO SOFT V8 propio del controlador, el cual ofrece una extensa variedad de componentes y funciones para facilidad en pruebas de simulación y real de nuestro sistema.

#### **3.1 LOGO! SOFT COMFORT V8**

#### **3.1.1 Parametrización del PLC**

Lo primero que se realiza en todo proceso industrial antes que se proceda a la etapa de programación del autómata es parametrizar el mismo, configurando entradas y salidas analógicas y digitales, para nuestro sistema de inmersión temporal se utiliza en las salidas por relé electroválvulas las cuales van a trabajar a 110 V AC con accionamientos por relés para protección tanto para el autómata como para las solenoides evitando corrientes inversas que a futuro pueden dañar el sistema o disminuir la vida útil de los componentes electrónicos.

En la Figura 3.1 podemos observar el relevador donde se puede notar las conexiones de entrada de alimentación de 110 VAC A1 (fase) y A2 (Neutro) y la salida 14-NO (Normalmente Abierto) donde se va a disparar a la electroválvula automáticamente y 11-COM (Común) donde se conecta la alimentación 110 VAC a la electroválvula. En la Figura 3.2 escogemos el tipo de hardware que vamos a controlar para nuestro caso es el LOGO! OBA8 Standard, además nos muestra sus especificaciones técnicas para ajustarlos a nuestros requerimientos.

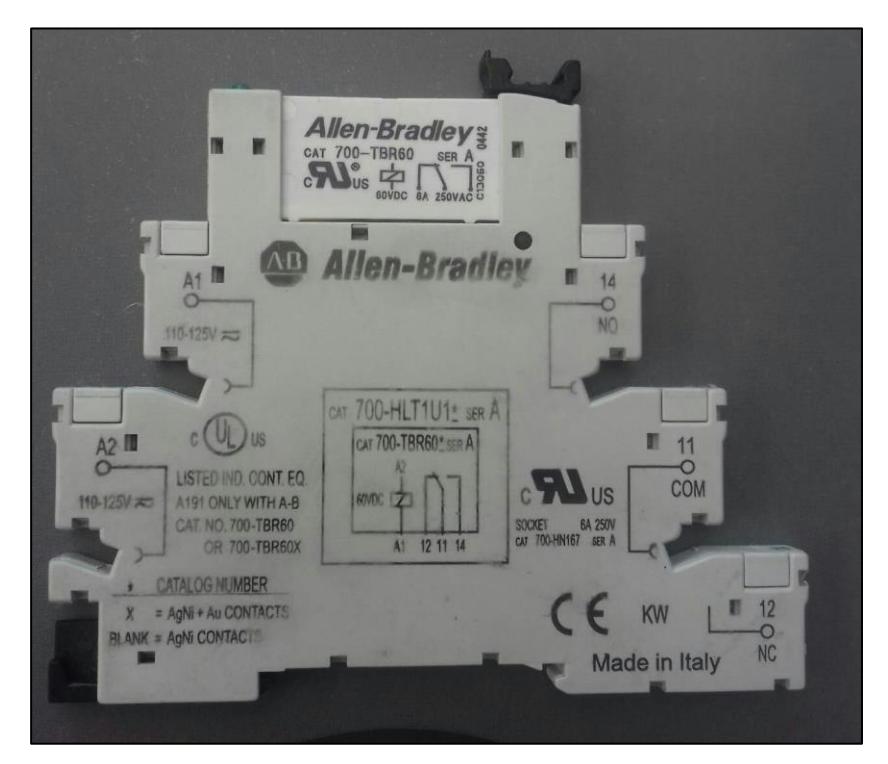

**Figura 3.1: Relevador Allen-Bradley CAT 700-HLT1U1 Diagrama de conexión**

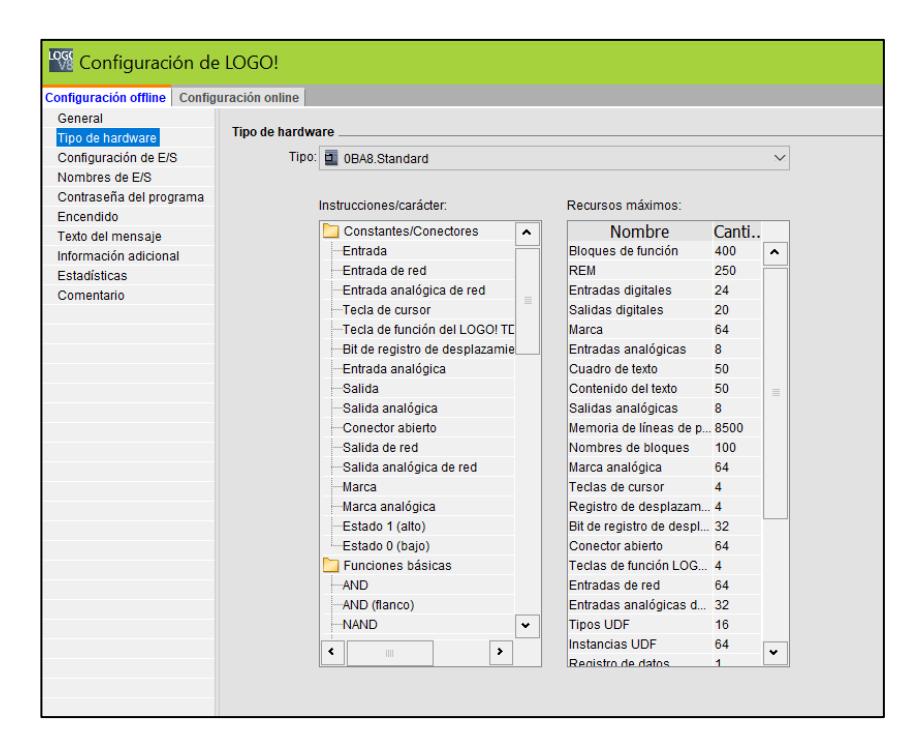

**Figura 3.2: Configuración de LOGO!**

#### **3.1.2 Configuración de red**

Se realiza la configuración de red mediante Ethernet del autómata a través del Pc local y el proveedor de internet. Se establece una dirección fija al controlador para que sea programado mediante el software Logo Soft V8 inalámbricamente, realizar pruebas online, cargar y descargar programas, ajustar parámetros, ajustar actualizaciones de requerimientos del usuario, realizar comunicaciones con diferentes equipos directamente e indirectamente.

En la Figura 3.3 se selecciona la dirección de IP que va a tener nuestro controlador para su configuración, se establece la dirección IP, Máscara de subred, y la pasarela, cabe recalcar que estas direcciones van de acuerdo al proveedor de internet.

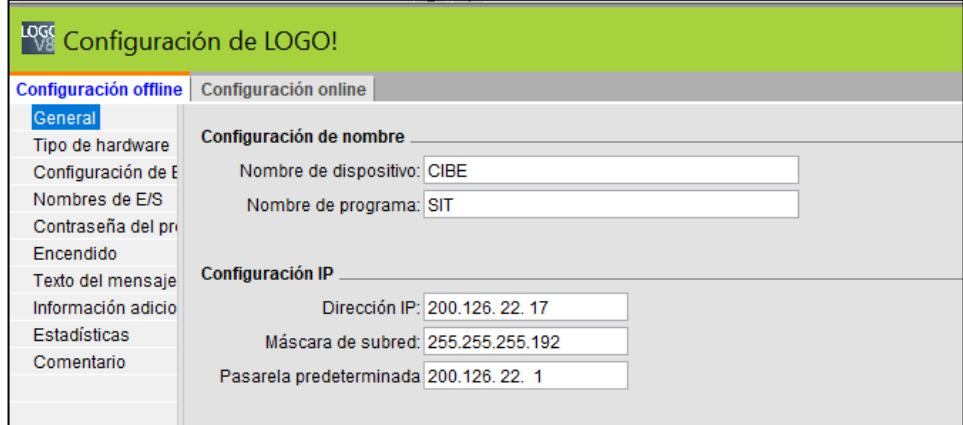

#### **Figura 3.3: Selección de dirección IP al PLC**

En la Figura 3.4 se muestra la verificación exitosa de comunicación entre las mismas para dar paso a la configuración inalámbrica de nuestro controlador, el software nos permite manejar varios equipos en una misma red, el cual nos muestra un diagrama esquemático de comunicación de red entre la Pc local y un único autómata como se observa en la Figura 3.5.

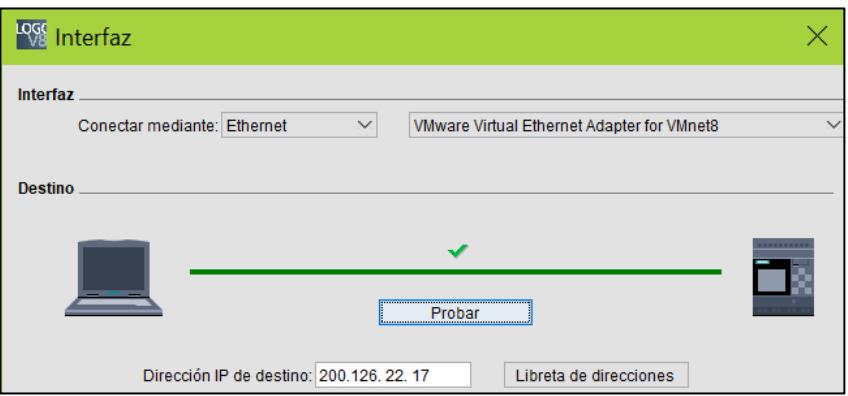

#### **Figura 3.4: Conexión de Red exitosa**

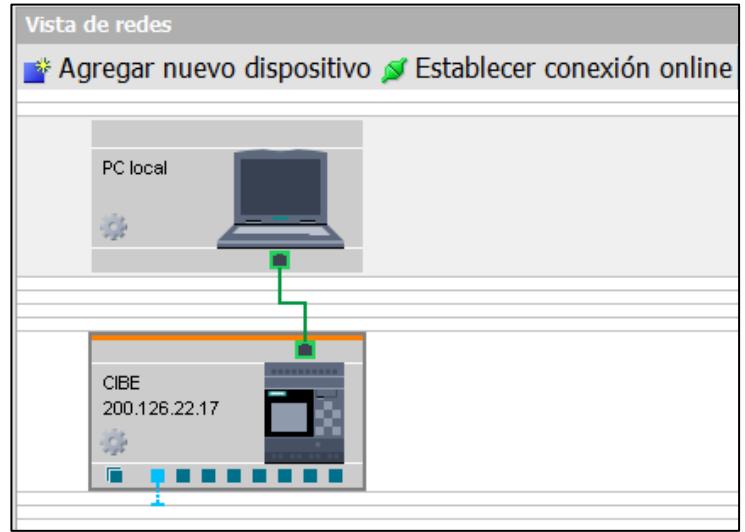

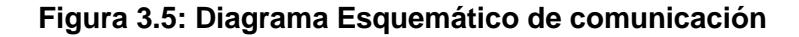

#### **3.2 Control Secuencial a través de lenguaje de programación FUP**

#### **3.2.1 Proceso de alimentación al bioreactor**

Esta etapa del proceso para el piso#1 del sistema de inmersión temporal a través de bloques de funciones se procede a programar los tiempos de inmersión requerido por el usuario para la activación de carga y descarga de alimentación hacia los bioreactores. En la Figura 3.6 se observa la activación de salida por relé Q1 durante 1 minuto para la energización de la electroválvula que tiene como objetivo alimentar al bioreactor.

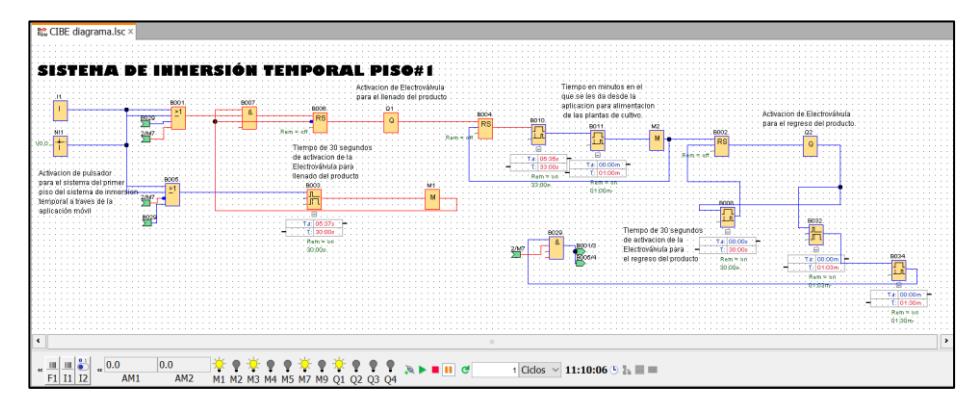

**Figura 3.6: Programación de carga de producto piso#1**

Una vez pasado el minuto de carga de alimentación al sistema se desenergiza Q1 y se estable un tiempo de inmersión que será ajustado por parte del usuario para luego energizarse automáticamente Q2 como se observa en la Figura 3.7 durante 1 minuto para la energización de la segunda electroválvula que tiene como objetivo descargar o volver el producto hacia el bioreactor que inicialmente estuvo.

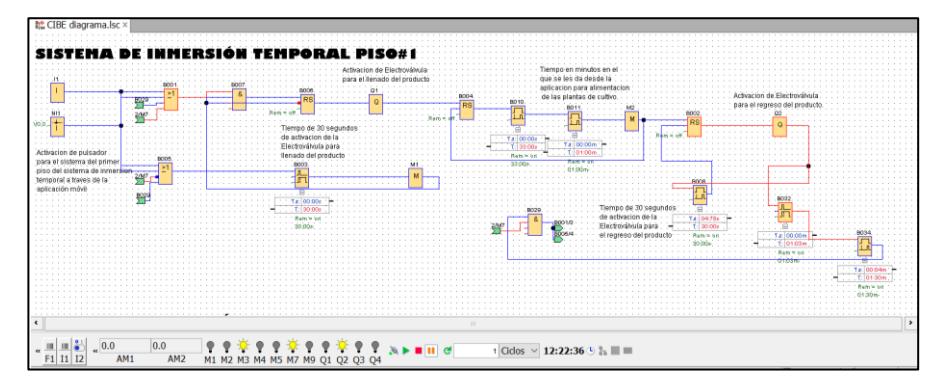

**Figura 3.7: Programación de descarga de producto piso#1**

#### **3.2.2 Control de Temporizador Semanal**

El proceso ha sido diseñado para controlar la realización de ciclos de inmersión con ciertas frecuencias diarias. De este modo mediante la función del temporizador semanal como se muestra en la Figura 3.8, el tiempo y frecuencias de inmersión sean controladas tras cada ciclo en el cual los explantes estarán en contacto con el medio liquido hasta que las plántulas puedan ser sembradas nuevamente en un medio sólido.

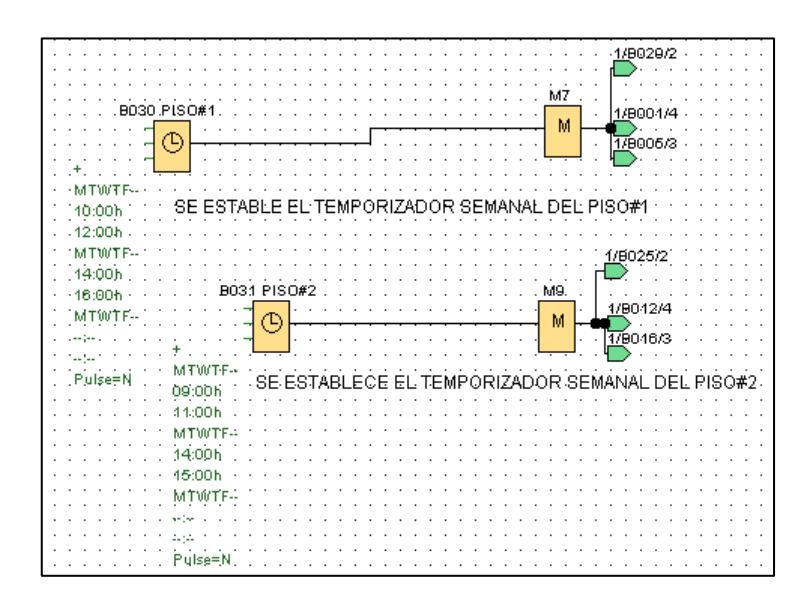

**Figura 3.8: Bloques de función Temporizador Semanal**

En la Figura 3.9 se configura dos jornadas diaramente independientemente del sistema de inmersión temporal del piso#1 con el piso#2 para que el usuario pueda manejar los tiempos y frecuencias de inmersión a su gusto y se obtenga los resultados esperados.

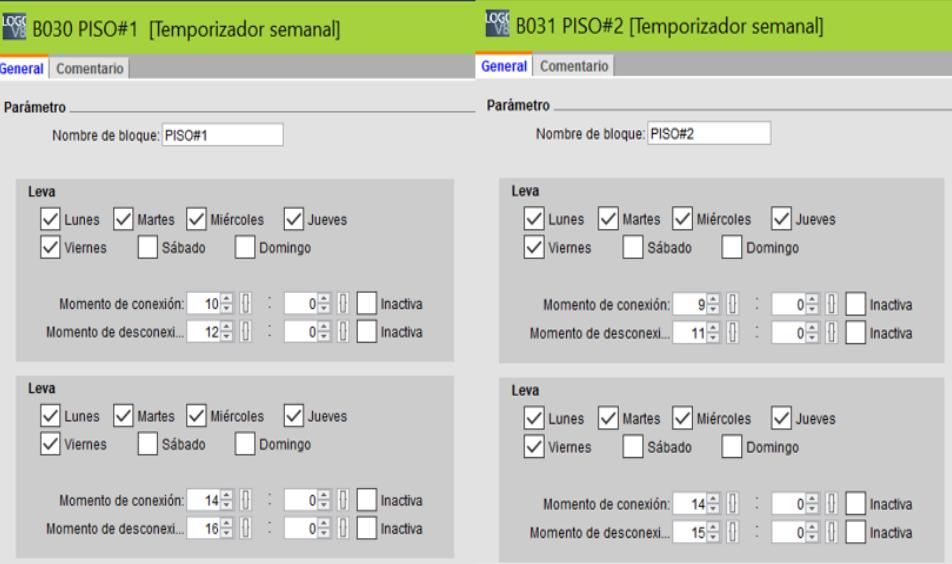

**Figura 3.9: Configuración del Temporizador Semanal**

#### **3.3 Control del Sistema de Inmersión Temporal a través de Logo Web Server**

#### **3.3.1 Interfaz del Logo Web Server**

La Figura 3.10 nos muestra la interfaz de la aplicación web para el control y monitoreo, para acceder a ella se ingresa la IP ya configurada del autómata desde cualquier explorador web, para iniciar sesión se requiere de una contraseña la cual hemos configurado como "LOGO". Una vez iniciada sesión la Web User nos muestra diferentes menú de elecciones como Sistema LOGO!, Variable LOGO!, LOGO! BM, LOGO! TD como se muestra en la Figura 3.11, para nuestro monitoreo del proceso elegiremos el menú de LOGO! TDE el cual nos muestra la interfaz en la Figura 3.12.

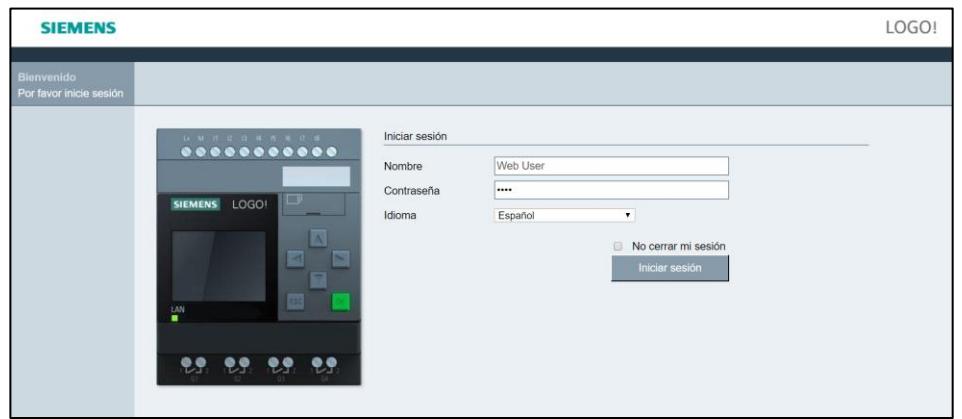

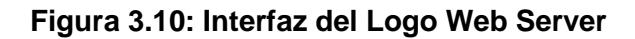

| <b>SIEMENS</b>                                                     |                                                                                                    |                                                                                                |                                                                 | LOGO! |
|--------------------------------------------------------------------|----------------------------------------------------------------------------------------------------|------------------------------------------------------------------------------------------------|-----------------------------------------------------------------|-------|
| Web User<br>Cerrar sesión                                          |                                                                                                    |                                                                                                |                                                                 |       |
| Sistema LOGO!<br>▶ Variable LOGO!<br><b>LOGO! BM</b><br>+ LOGO! TD | <b>3+ M H Q D M &amp; &amp; O M </b><br>${\color{red}\textbf{0.000000000}}$<br>$\Box$<br>SIEMENS LOGO!<br>N<br>R<br>圖<br>LAN<br>۰<br>29 29 29 29 | Sistema<br>Serie de dispositivo<br>Tipo de dispositivo<br>Versión FW<br>Dirección IP<br>Estado | 0BA8<br><b>230RCE</b><br>V1.08.01<br>200.126.22.17<br>En marcha |       |

**Figura 3.11: Menú del Logo Web Server**

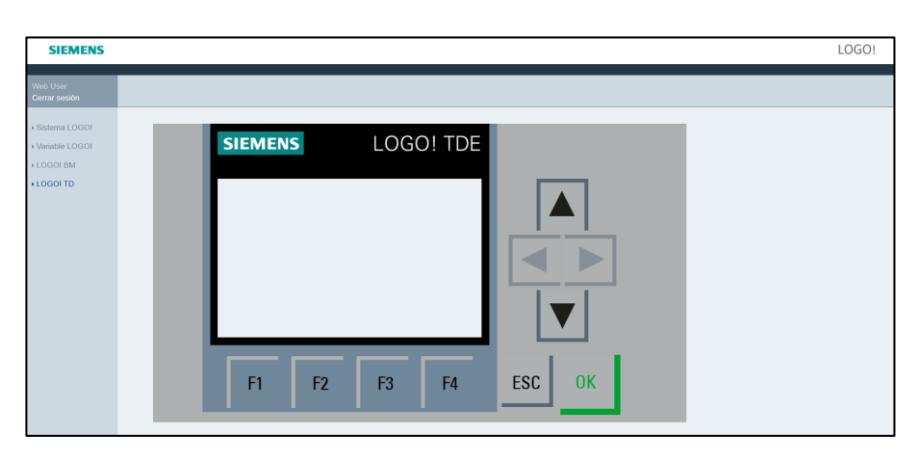

**Figura 3.12: Menú LOGO! TDE**

#### **3.3.2 Configuración de pantallas Display de LOGO!**

Una vez que se ha programado los tiempos y frecuencia de inmersión para nuestro proceso se procede a configurar los parámetros que van a ser controlados por el usuario como es el tiempo de inmersión de medio de cultivo en los bioreactores como las jornadas diarias de funcionamiento del sistema. En la Figura 3.13 se configura los parámetros mencionados mediante las funciones de texto de aviso de los bloques B027 para el piso#1 y B028 para el piso #2 para mostrarlos en el display de la aplicación web.

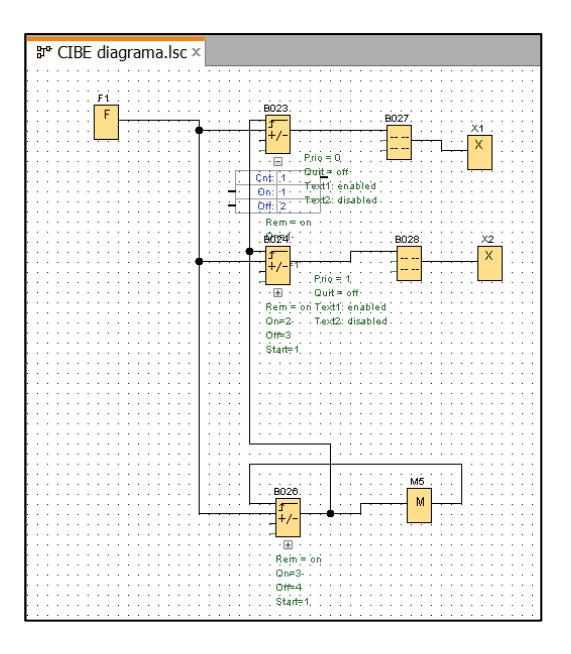

**Figura 3.13: Configuración de Pantallas en Logo Web Server**

Una vez configurado los textos de avisos para el display se muestra en la aplicación web de las Figuras 3.14 y 3.15 la fecha actual, los días de la semana, dos jornadas de trabajo de funcionamiento del proceso y el tiempo de inmersión en medio de cultivo en bioreactores.

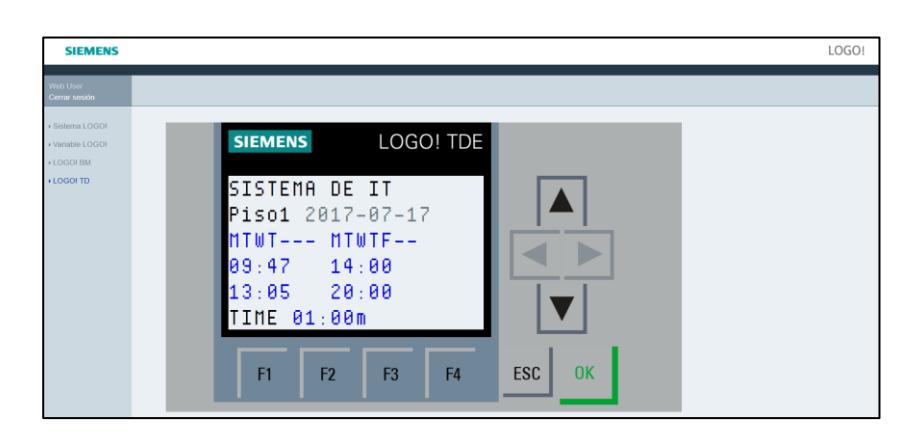

**Figura 3.14: Interfaz piso #1 LOGO! TDE aplicación** 

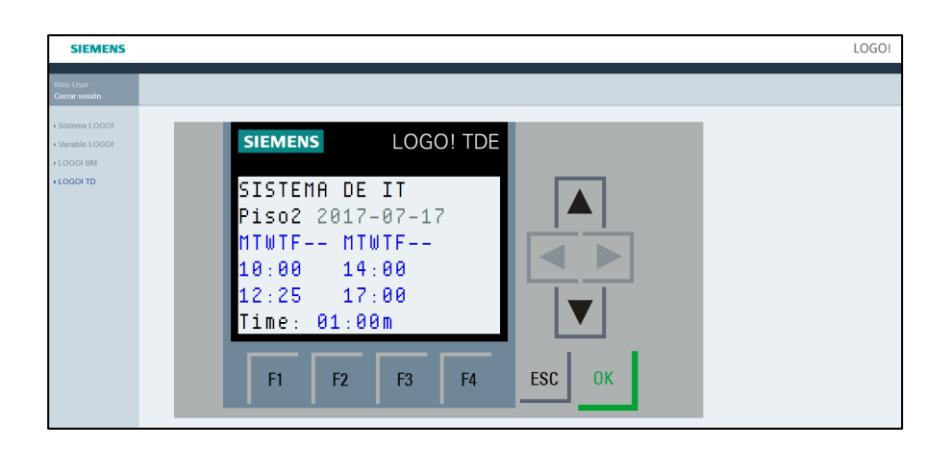

**Figura 3.15: Interfaz piso#2 LOGO! TDE aplicación** 

#### **3.3.3 Parametrización de tiempos y frecuencia de inmersión**

Como se dijo anteriormente en las Figuras 3.16, 3.17, 3.18 se puede configurar los parámetros de tiempos y frecuencia de inmersión. Cabe mencionar que para el registro de días se puede establecer tanto para un día de funcionamiento como para los siete días de la semana.

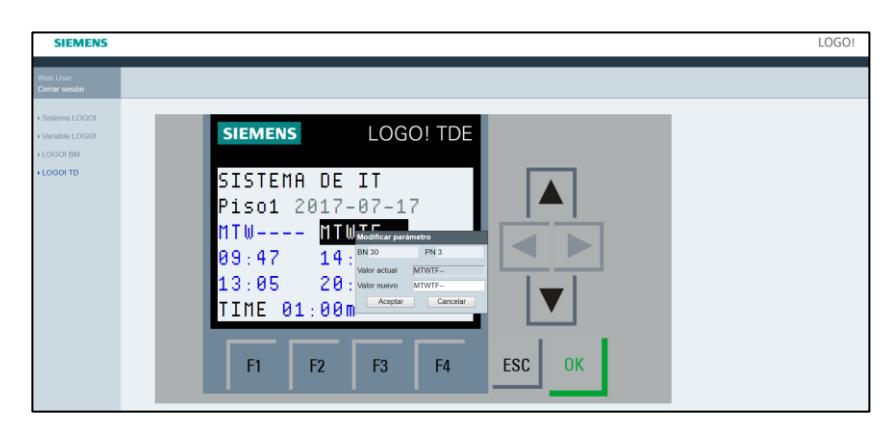

**Figura 3.16: Ajuste de días de la semana del SIT**

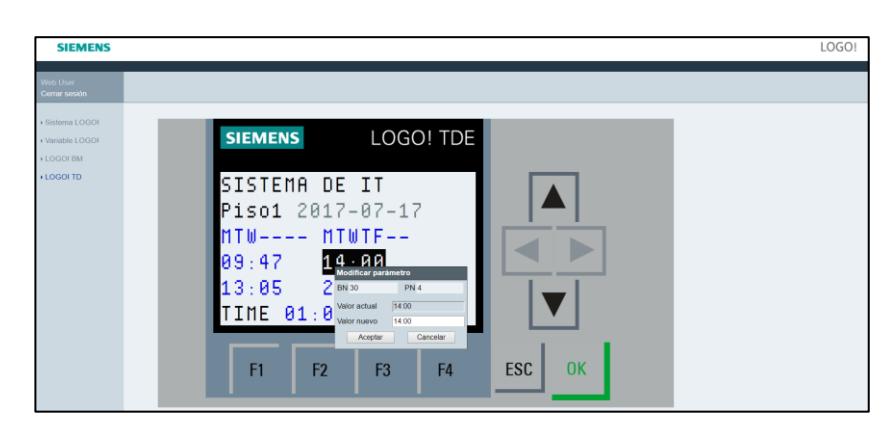

**Figura 3.17: Ajuste de jornada diaria del SIT**

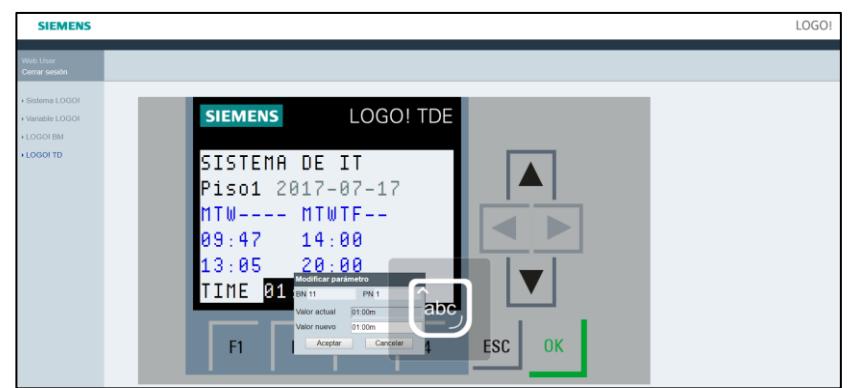

**Figura 3.18: Ajuste de tiempo de inmersión en medio de cultivo del** 

# **CAPÍTULO 4**

## **4. RESULTADOS**

#### **4.1 Implementación y montaje del Sistema de Inmersión Temporal en CIBE**

Para la implementación se procedió a realizar las conexiones respectivas como conexiones de relé con borneras para alimentación de 110 VAC, montaje del PLC conexiones de entrada y salida, switch para encendido y apagado del autómata, conexión del rj45 Ethernet, así como las respectivas conexiones del compresor de aire con las electroválvulas, se implementó un tablero para su correcto montaje y funcionamiento de los materiales como se muestra en la Figura 4.1.

En las Figuras 4.2 y 4.3 se muestra la carga y descarga de medio de cultivo en bioreactores in vitro una vez encendido el sistema automático, este ciclo se repetirá a gusto del usuario para prever el funcionamiento biológico de las plantas para acelerar el crecimiento de la mismas.

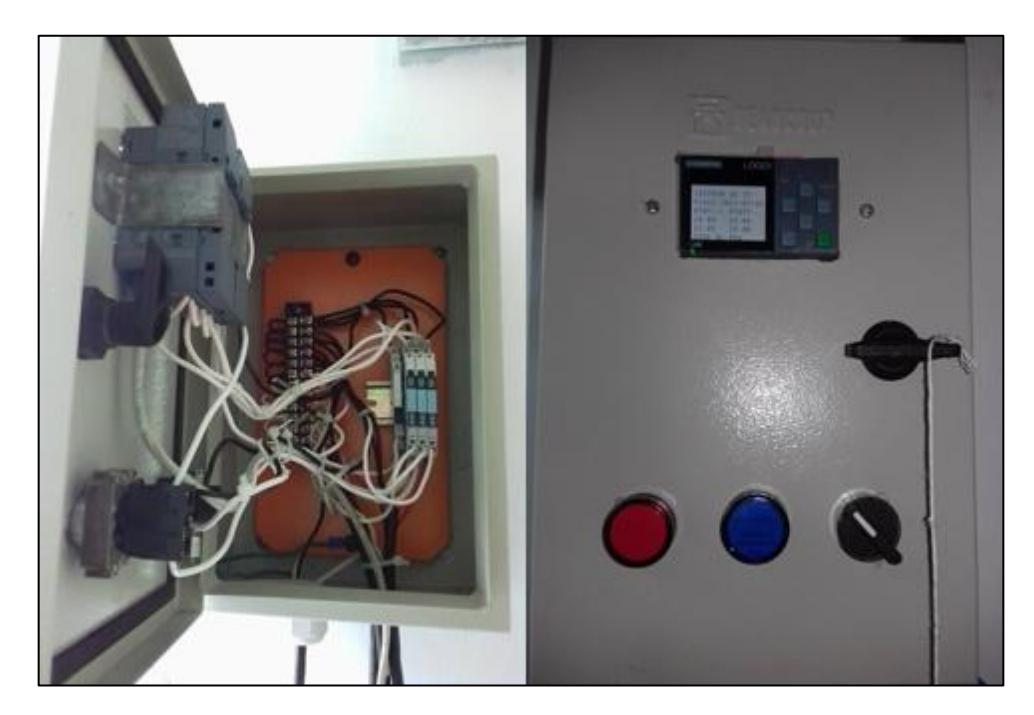

**Figura 4.1: Conexiones y Montaje del SIT**

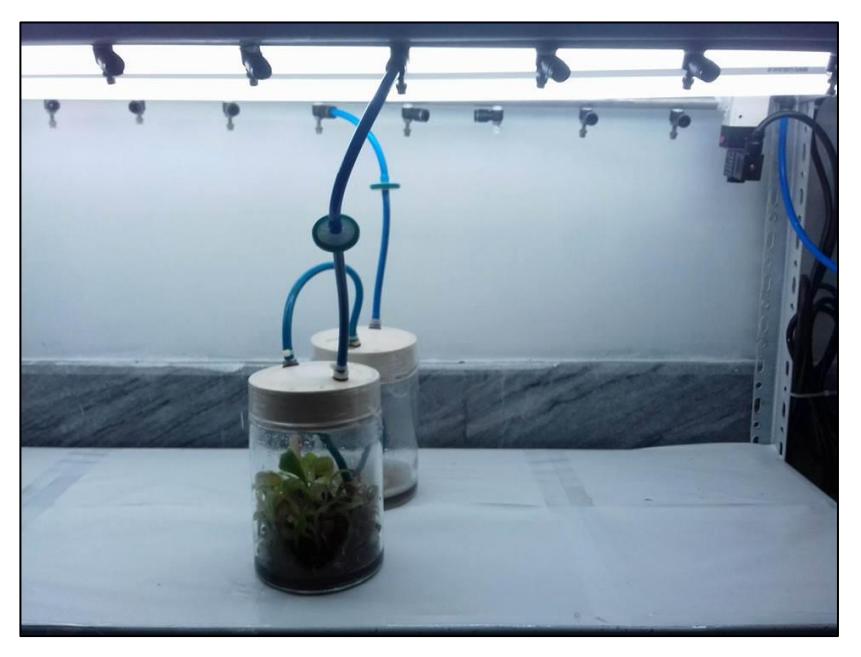

**Figura 4.2: Carga de medio de cultivo al bioreactor del SIT**

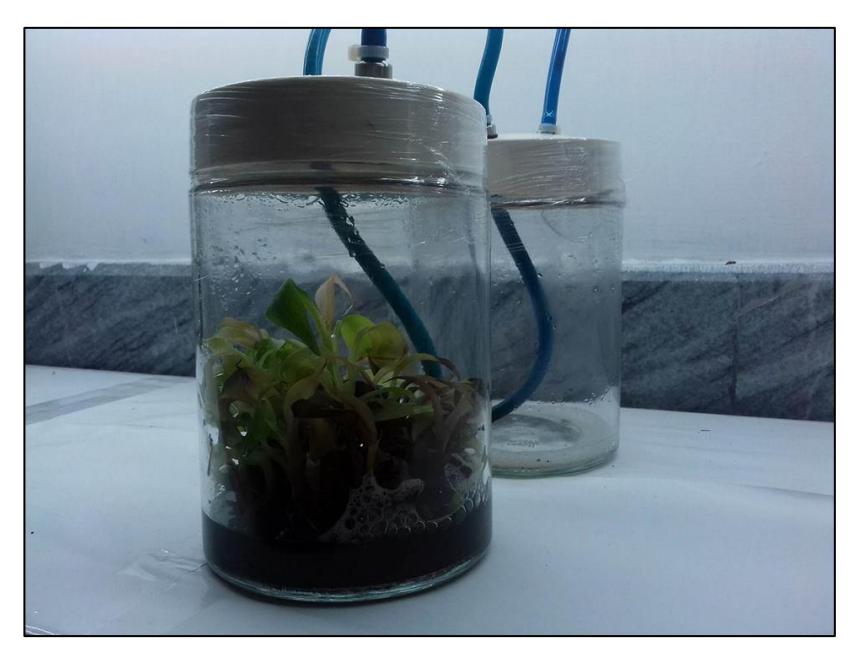

**Figura 4.3: Descarga de medio de cultivo al bioreactor del SIT**

#### **4.2 Control y monitoreo del SIT.**

Una vez que se realizó la configuración de los parámetros mediante el software de programación LOGO SOFT como se detalló en el capítulo 3, el control y monitoreo mediante la aplicación Web Server de Logo y la parte biológica, los parámetros necesarios que se llevan a cabo mediante estudios realizado por el CIBE para la inmersión de cultivos en vitro, se realizó las siguientes instrucciones para manejo del mismo.

Sistema de Inmersión Temporal

**Instrucciones** 

• Se Ingresa a la página: 200.126.22.17 desde el explorador web ya sea a través de la PC o dispositivo móvil (Smartphone, tablets) como se muestra en la Figura 4.4 y la Figura 4.5 respectivamente. Cabe recalcar que al ingresar a la aplicación nos indica el estado que se encuentra el equipo ya sea en marcha o parada como se muestra en la Figura 4.5 en caso que el usuario requiera parar el sistema para configuración de nuevos parámetros a automatizar o agrandar el sistema.

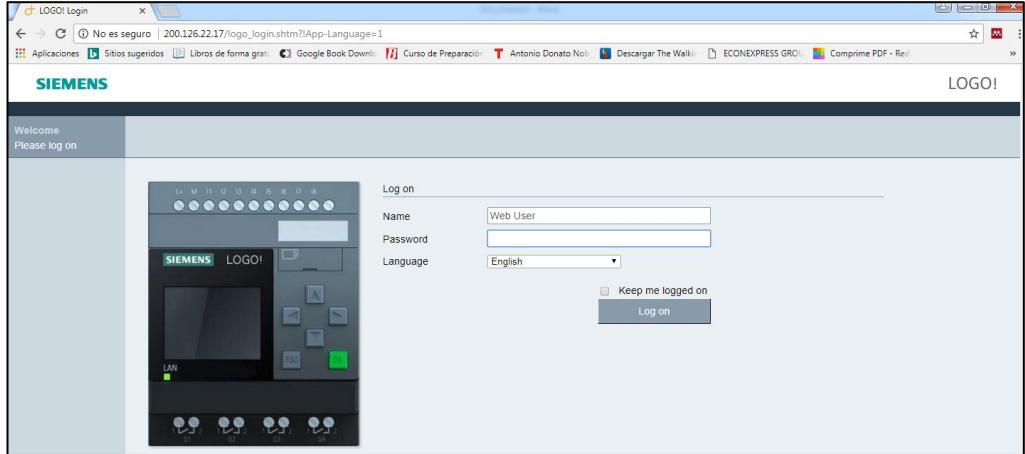

**Figura 4.4: Ingreso de Aplicación Logo Web Server a través de la PC**

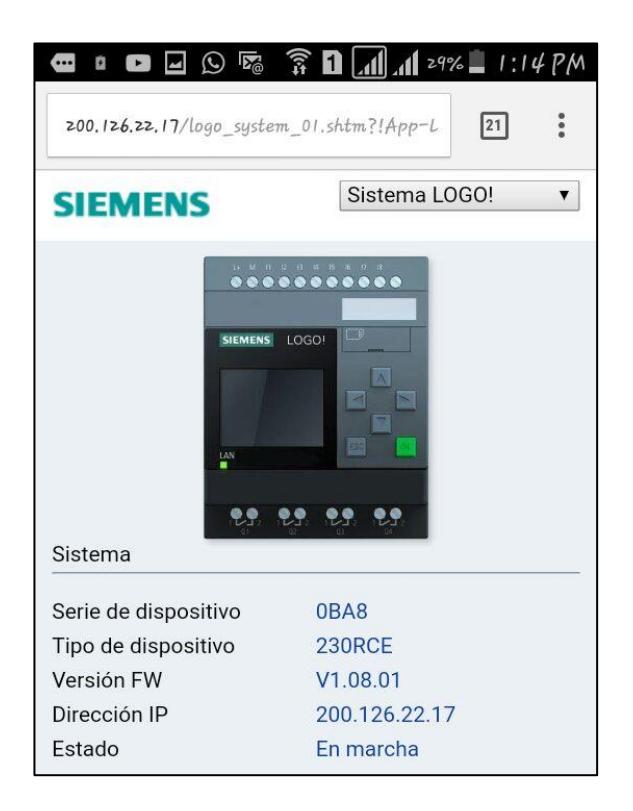

**Figura 4.5: Ingreso de Aplicación Logo Web Server a través de Smartphone**

- Colocar la contraseña del equipo para tener acceso al monitoreo.
- Elegir el idioma y dar clic en Log on.
- Seleccionar la pestaña: Logo! TD como se muestra en la Figura 4.6 que es a través de ella que se controla y monitorea los parámetros de inmersión del sistema automático que se ha configurado.

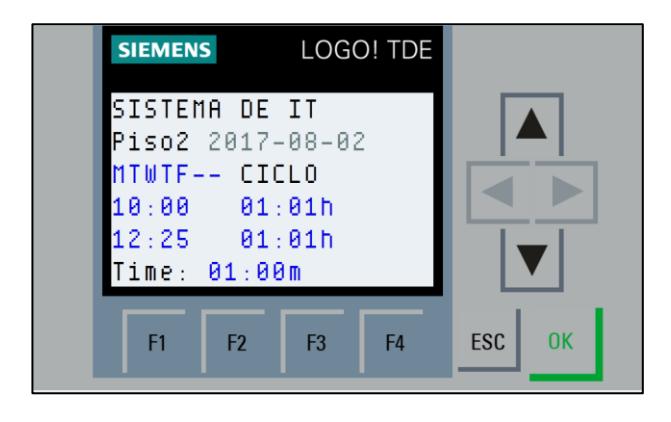

**Figura 4.6: Ingreso de la pestaña LOGO! TDE**

• En la Figura 4.7 nos muestra la descripción del sistema de inmersión temporal, parámetros como; días de operación de funcionamiento, hora de inicio y final diarios del proceso, tiempo de inmersión, frecuencia de inmersión y cambio de pisos al hacer clic con el menú F1 serán controlados y monitoreados en nuestro sistema de dos pisos con capacidad hasta de veinte frascos como se muestra en la Figura 4.8.

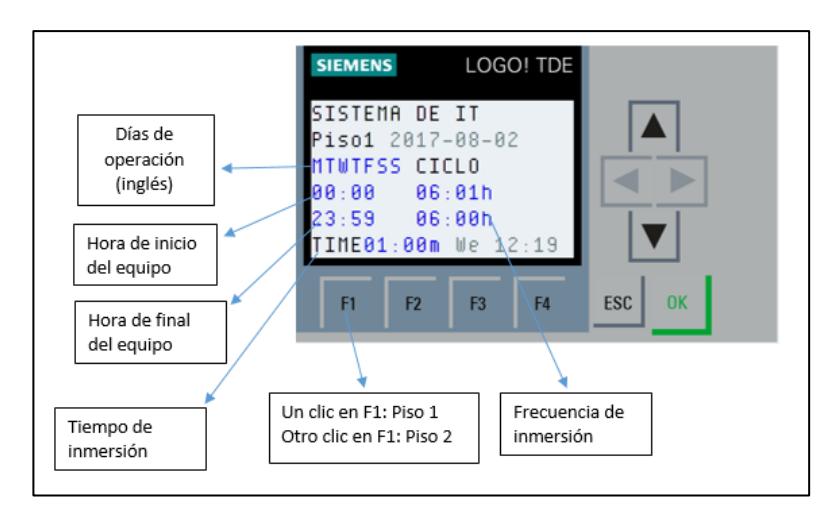

**Figura 4.7: Descripción del Sistema de control y monitoreo de Inmersión Temporal**

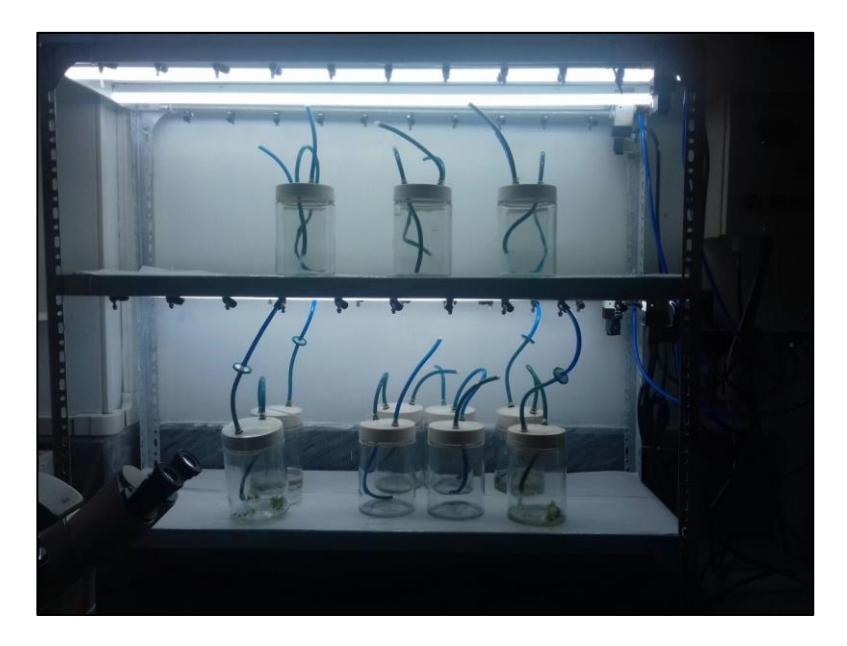

**Figura 4.8: Sistema de Inmersión Temporal**

## **4.3 Automatización del sistema de multiplicación acelerada in vitro de cultivos de importancia económica (Estudio Biológico)**

Actualmente, más de 36 plantas son analizadas en el Centro de Investigación en Biotecnología del Ecuador (CIBE), para generar nuevos medicamentos que brotarán del campo. El uso de técnicas de cultivo celular será esencial para multiplicar plantas en laboratorio y ampliar su producción [14]. Estas muestras son llevadas al sistema automático de inmersión temporal donde se continúa el cultivo in vitro monitoreados controlado por el autómata programable a través del usuario usando los parámetros de inmersión que se adquiere desde el controlador como se muestra en la Tabla 4 para su producción masiva de plantas obteniendo como resultados una masiva cantidad de plantas de alta calidad, genéticamente homogéneos, en tiempos cortos de períodos, en áreas pequeña, libres de enfermedades, en cualquier temporada del año.

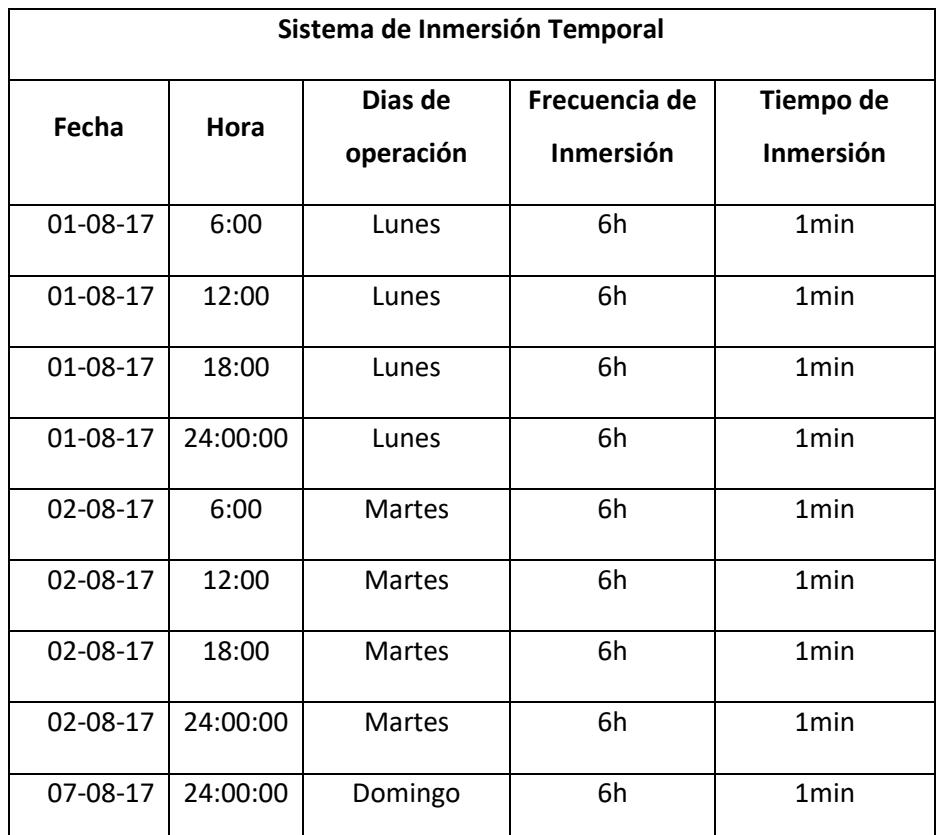

**Tabla 4: Parámetros de inmersión de propagación de plantas en SIT.**

#### **4.4 Análisis de costos de la automatización del SIT (Parte eléctrica)**

Una vez por terminada la implementación del Sistema de Inmersión Temporal con los requerimientos necesario se ve la necesidad de realizar un análisis de costo de los materiales que se han utilizado y de las funciones que estas cumplen, además se realizará el análisis para ampliar dicho sistema a futuro ya que generaran grandes beneficios al ser implantada al sistema.

De esta forma se describe en la Tabla 5 los instrumentos implementados con sus funciones que realizan. En la Tabla 6 podemos observar el análisis de costo para la ampliación de 7 pisos para un total de 140 frascos para cultivo in vitro.

| Sistema de Inmersión Temporal |                |                         |                |                                 |  |  |  |
|-------------------------------|----------------|-------------------------|----------------|---------------------------------|--|--|--|
| <b>MATERIALES</b>             | <b>UNIDAD</b>  | <b>MARCA</b>            | <b>PRECIO</b>  | <b>FUNCIÓN</b>                  |  |  |  |
| Módulo lógico                 | $\mathbf{1}$   | <b>Siemens</b>          | \$             | Controlar el proceso del SIT    |  |  |  |
| programable LOGO<br>8 230RC   |                |                         | 180.11         |                                 |  |  |  |
| <b>Breaker</b>                | $\mathbf{1}$   | <b>General Electric</b> | \$             | Proteger contra                 |  |  |  |
| Termomagnético                |                |                         | 12.11          | cortocircuitos y                |  |  |  |
| 20A 1p                        |                |                         |                | sobrecorrientes al equipo.      |  |  |  |
| Relés CAT 700-                | $\overline{a}$ | Siemens/Rockwell        | \$             | Activan a las electroválvulas   |  |  |  |
| HLT1U1                        |                |                         | 88.00          | y evitan corrientes inversas    |  |  |  |
|                               |                |                         |                | para protección al equipo.      |  |  |  |
| Electroválvula 3/2            | 4              | <b>EMC</b>              | \$             | Abrir y cerrar el flujo de aire |  |  |  |
| 1/4 110V 1/4 EMC              |                |                         | 120.00         |                                 |  |  |  |
| Partes y piezas para          | $\mathbf{1}$   | local                   | \$             | Borneras, tablero de            |  |  |  |
| instalación                   |                |                         | 200.00         | conexiones, conductores,        |  |  |  |
|                               |                |                         |                | switch on off, canaletas,       |  |  |  |
|                               |                |                         |                | etc                             |  |  |  |
| Mano obra estimada            | $\mathbf{1}$   |                         | Ś              | Ing. Encargado de               |  |  |  |
|                               |                |                         | 800.00         | programación e instalación      |  |  |  |
|                               |                |                         |                | del SIT.                        |  |  |  |
| <b>Total</b>                  |                |                         | Ś.<br>1,400.22 |                                 |  |  |  |

**Tabla 5: Presupuesto del Sistema de Inmersión Temporal**

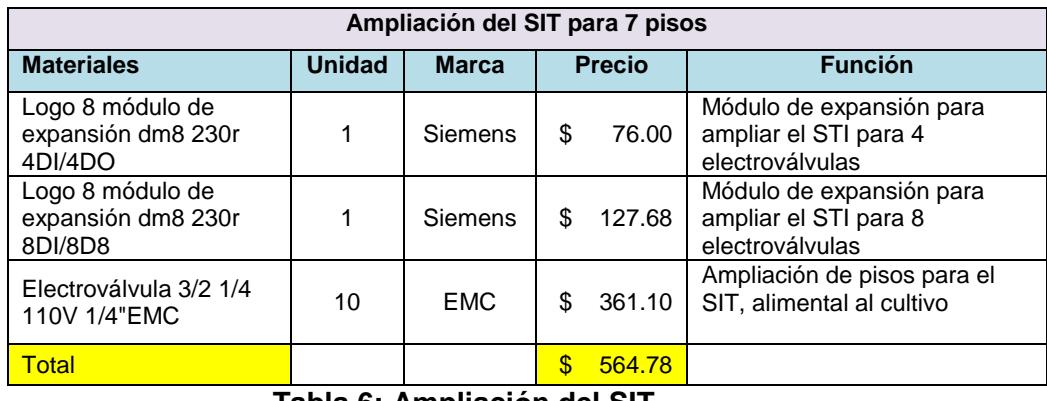

**Tabla 6: Ampliación del SIT**

## **CONCLUSIONES Y RECOMENDACIONES**

El ahorro de costos, el nivel de calidad óptimos, el tiempo de producción, la seguridad del personal, el manejo de flujo de datos, la capacidad de producción, la repetitividad permanente, la ventaja competitiva siempre serán factores que impliquen en la automatización de un proceso.

En el presento proyecto la automatización del proceso de propagación in vitro, sistema de inmersión temporal es una necesidad para la reducción de costo en una producción a nivel industrial, ya que disminuye la manipulación y permite reducir costos del medio de cultivo.

Se desarrolló una secuencia lógica a través del software LOGO SOFT V8 debido a su controlador LOGO 8 que nos permite manipular nuestro proceso a través de la aplicación configurada WEB SERVER LOGO propio del controlador donde parámetros como frecuencia de inmersión, tiempo de inmersión, días y jornadas de operación son primordiales para la propagación masiva de plantas.

La programación se desarrolló a través del lenguaje FUP utilizando bloques de funciones de programación para separar condiciones de transición entre etapas, independientemente del piso uno con el piso dos, obteniendo así una programación estructurada y entendible para beneficio de cualquier programador que requiera ajustar o añadir parámetros al proceso, además se desarrolló una guía para su correcto manejo de la aplicación para control y monitoreo del proceso.

Se desarrolló un análisis de costos de lo implementado y de la ampliación de la producción a futura para llegar a saber la rentabilidad y el impacto que tiene este proyecto a nivel industrial.

Se recomienda leer la guía de instrucciones para el correcto manejo del proceso. Al ingresar más frascos a los pisos del sistema de inmersión se sugiere regular la presión para que abastezcan el mismo flujo de aire en todos los compartimientos, cabe recalcar que los instrumentos eléctricos siempre deben estar aislados de material conductivos como son los líquidos para evitar causar daños al equipo e incluso lesiones al usuario.

# **BIBLIOGRAFÍA**

[1]"Biotecnología - Universidad San Francisco de Quito", Usfq.edu.ec, 2017. [Online]. Available:

http://www.usfq.edu.ec/programas\_academicos/colegios/cociba/carreras/Paginas/Bi otecnologia.aspx#demoTab1. [Accessed: 14- Aug- 2017].

[2]"Biotecnología (Bioquímica y Biomedicina) | PRO ECUADOR", Proecuador.gob.ec, 2017. [Online]. Available: http://www.proecuador.gob.ec/sector2/. [Accessed: 11- Jun- 2017].

[3]Resultados y lecciones en sistema de inmersión temporal en especies anuales, frutales y vides, 1st ed. [Santiago, Chile]: Fundación para la Innovación Agraria, Ministerio de Agricultura, 2009.

[4]"Sistema de inmersión temporal - EcuRed", Ecured.cu, 2017. [Online]. Available: https://www.ecured.cu/Sistema\_de\_inmersi%C3%B3n\_temporal. [Accessed: 11- Jun- 2017].

[5]2017. [Online]. Available: http://cagricola.uclv.edu.cu/descargas/pdf/V30- Numero\_1/cag161031276.pdf. [Accessed: 12- Jun- 2017].

[6] Anon, (2017). [ebook] Available:

http://ediciones.inca.edu.cu/files/congresos/2012/CD/memorias/ponencias/tallere s/MCF/ra/MCF-P.22.pdf [Accessed 18 Sep. 2017].

[7]"What is Ethernet? - Definition from WhatIs.com", SearchNetworking, 2017. [Online]. Available: http://searchnetworking.techtarget.com/definition/Ethernet. [Accessed: 15- Jun- 2017].

[8]"LOGO! - El reconocido módulo lógico de Siemens, ahora también con Ethernet - El Futuro de la Industria - Siemens", W5.siemens.com, 2017. [Online]. Available: http://w5.siemens.com/spain/web/es/industry/automatizacion/noticias/pages/logo !ahora2igualdegeniales.aspx. [Accessed: 15- Jun- 2017].

[9]2017. [Online]. Available: http://www.compressedaironline.co.uk/CAO\_EMC\_Pneumatic\_Products.pdf. [Accessed: 15- Jun- 2017].

[10]"Router inalámbrico N 300Mbps - TP-Link", Tp-link.com, 2017. [Online]. Available: http://www.tp-link.com/ar/products/details/TL-WR841ND.html. [Accessed: 15- Jun- 2017].

[11]P. Control lógico Siemens LOGO! 8, "6ED1052-1HB00-0BA8 | Control lógico Siemens LOGO! 8, Comunicación Ethernet, 8 entradas tipo Digital, 4 salidas tipo Relé, Puerto RJ45 | Siemens", Es.rs-online.com, 2017. [Online]. Available: http://es.rs-online.com/web/p/modulos-logicos/8251653/. [Accessed: 04- Jul-2017].

[12]"Router inalámbrico N 300Mbps - TP-Link", Tp-link.com, 2017. [Online]. Available: http://www.tp-link.com/ar/products/details/cat-9\_TL-WR841ND.html. [Accessed: 04- Jul- 2017].

[13]"Unidades de Tratamiento de Aire - E.MC Ecuador", E.MC Ecuador, 2017. [Online]. Available: http://emc-ecuador.com/neumatica/unidades-de-tratamiento-deaire/. [Accessed: 04- Jul- 2017].

[14]"Bloque de terminales-relé", Ab.rockwellautomation.com, 2017. [Online]. Available: http://ab.rockwellautomation.com/es/Relays-and-Timers/Terminal-Block-Relays. [Accessed: 22- Jul- 2017].

[15]"Basail Pérez", Revistas.unal.edu.co, 2017. [Online]. Available: http://revistas.unal.edu.co/index.php/biotecnologia/rt/printerFriendly/39842/41967. [Accessed: 14- Aug- 2017].

[16]http://www.elcomercio.com/tendencias/super-plantas-creadas-mejorar-cultivosestudios-laboratorios-guayaquil.html